# ИНСТРУКЦИЯ ПО ЭКСПЛУАТАЦИИ

# Сабвуферы серии Digital Drive<sup>PLUS</sup>

DD-10+, DD-12+, DD-15+ и DD-18+

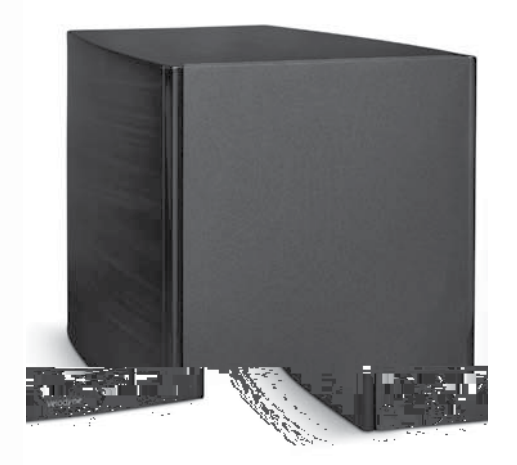

Velodyne

# **Новых впечатлений вам**

Компания Velodyne благодарит вас за выбор нашей продукции. Приготовьтесь к прослушиванию музыки высочайшего качества с удивительными, неискаженными басами, которыми так известна компания Velodyne по всему миру. Прочтите наши несложные рекомендации по настройке, расслабьтесь и получите новые приятные ощущения от своего домашнего кинотеатра.

Итак – это ваш новый Velodyne… *получайте удовольствие!*

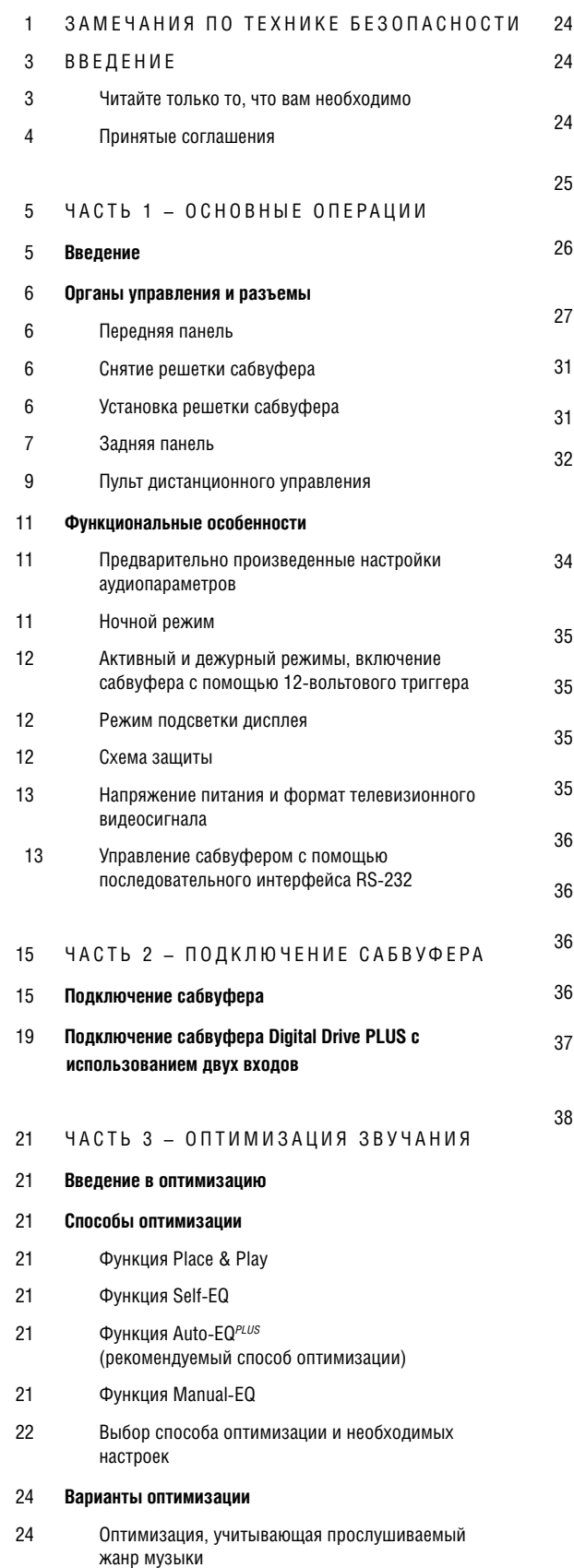

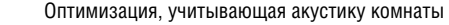

- Оптимизация, учитывающая параметры вашей основной аудиосистемы
- Оптимизация звучания с учетом ваших предпочтений
- Оптимизация, учитывающая место установки сабвуфера
- Выбор интерфейса для проведения оптимизации **Manual-EQ**
- Параметры оптимизации частотной характеристики
- Оптимизирующие параметры
- Параметрические фильтры
- Рекомендованный порядок настройки параметров для оптимизации Manual-EQ

## ЗАМЕЧАНИЯ ПО НАСТРОЙКЕ

- ПОДДЕРЖАНИЕ РАБОТОСПОСОБНОСТИ
- Предохраняйте сабвуфер от повреждений
- Уход за корпусом
- Устранение возможных неполадок
- Обновление программного обеспечения
- Программа настройки сабвуфера (для ОС Windows®)
- Обслуживание
- Упаковка
- Гарантия

#### ТЕХНИЧЕСКИЕ ХАРАКТЕРИСТИКИ

# **Важные замечания по технике безопасности**

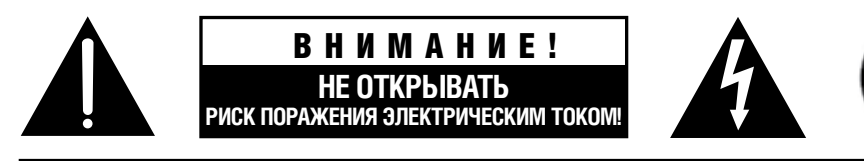

#### *Замечания по технике безопасности*

**Предупреждение:** Во избежание риска поражения электрическим током, не снимайте с устройства крышку (заднюю панель). Внутри корпуса нет узлов, обслуживаемых пользователем. Любые ремонтные работы должен производить только квалифицированный специалист сервисного центра.

**Символ молнии в треугольнике:** Этот символ предназначен для привлечения внимания пользователя к тому, что внутри корпуса имеется неизолированное напряжение, величина которого может быть опасна для жизни.

**Символ восклицательного знака в треугольнике:** Этот символ предназначен для привлечения внимания пользователя к тому, что в документации, прилагаемой к сабвуферу, имеется важная информация по выполнению операций и техническому обслуживанию сабвуфера.

- 1. Прочтите эту Инструкцию
- 2. Сохраните эту Инструкцию.
- 3. Обращайте внимание на все предупреждения.
- 4. Неукоснительно соблюдайте все рекомендации.
- 5. Не используйте это устройство рядом с водой.
- 6. Протирайте устройство только сухой тряпочкой.
- 7. Не блокируйте вентиляционные отверстия. Устанавливайте устройство в соответствии с рекомендациями производителя.
- 8. Не устанавливайте это устройство рядом с источниками тепла, например, рядом с радиаторами отопления, нагревательными приборами и другой аппаратурой, выделяющей тепло (в т.ч. усилители мощности).
- 9. Не нарушайте защитные свойства поляризованной сетевой вилки или вилки с защитным заземлением. Поляризованная вилка имеет два контакта разной ширины. Широкий контакт используется для обеспечения электробезопасности. Если поляризованная вилка не подходит к вашей розетке, обратитесь к электрику на предмет замены устаревшей розетки.
- 10. Недопустимо, чтобы на сетевой кабель наступали или его сдавливали какие-либо предметы. Особое внимание необходимо уделять сетевой вилке, нише для кабеля и тому месту, где кабель выходит из корпуса.
- 11. Используйте только принадлежности и приспособления, рекомендованные производителем.
- 12. Используйте это устройство только с такими стойками, подставками и столиками, которые рекомендованы производителем или продаются в комплекте с устройством. При использовании стойки на колесиках особая аккуратность должна быть при перемещении стойки, поскольку она может опрокинуться и травмировать окружающих людей.
- 13. Во время грозы, а также в том случае, если вы не будете в течение длительного времени использовать аппаратуру отключайте ее от розетки.
- 14. Все техническое обслуживание должны производить только квалифицированные специалисты сервисного центра. Обслуживание может потребоваться в том случае, если были повреждены устройство или сетевой кабель, если внутрь устройства попала жидкость или посторонний предмет, если оно находилось под дождем или в сыром месте, а также, если устройство уронили или оно работает ненормально.
- 15. Во избежание риска возгорания устройства или поражения пользователя электрическим током не допускайте попадания воды на устройство.
- 16. Не допускайте попадания брызг воды на устройство, и не ставьте на него емкости с жидкостью.
- 17. Не ставьте на устройство источник открытого пламени, например, зажженные свечи.
- 18. Внимание! При неправильной установке батареек существует опасность их взрыва. Использованные батарейки заменяйте батарейками такого же типа или аналогичными.
- 19. Батарейки (в упаковке или установленные в пульт) не должны подвергаться нагреву или воздействию прямого солнечного света; не бросайте батарейки в огонь.
- 20. К вилке кабеля питания (или электрическому отключающему автомату) должен быть удобный доступ.

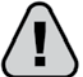

**Внимание!** Во избежание поражения пользователя электрическим током широкий контакт сетевой вилки вставляйте только в широкое гнездо. Вилка должна быть вставлена плотно до упора.

**Предупреждение:** Сабвуферы серии Digital DrivePLUS излучают мощное магнитное поле. Люди с кардиостимуляторами не должны прижимать сабвуфер к грудной клетке, поскольку кардиостимуляторы чувствительны к таким полям. Проконсультируйтесь на этот счет у производителя кардиостимулятора или у своего врача.

# **CONSIGNE DE SÉCURITÉ IMPORTANTES**

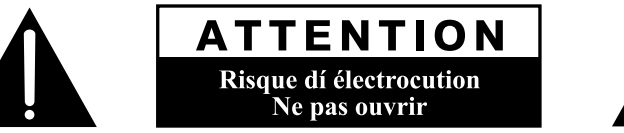

## **AVIS DE SÉCURITÉ**

AVERTISSEMENT: Afin d'éviter tout risque d'électrocution, ne pas enlever le couvercle (ou la partie arrière). Aucune pièce interne ne peut être manipulée par l'utilisateur. Confiez l'entretien à un personnel qualifié.

LE SYMBOLE DE L'ÉCLAIR AVEC LA FLÈCHE sert à avertir l'utilisateur de la présence d'une «tension dangereuse» non isolée dans l'enceinte du produit; cette tension peut être assez élevée pour provoquer un danger d'électrocution pour les personnes.

LE SYMBOLE DU POINT D'EXCLAMATION sert à avertir l'utilisateur de la présence de consignes importantes de fonctionnement et de maintenance (entretien) dans la documentation accompagnant le caisson d'extrêmes graves.

- $\mathbf{1}$ Lire les consignes.
- $\mathfrak{p}$ Conserver les consignes.
- $\mathbf{3}$ Tenir compte des avertissements
- Suivre les consignes. 4.
- 5 Ne pas utilisé cet appereil près de l'eau.
- **R** Nettoyer avec un chiffon sec.
- $7.$ Ne pas bloquer les ouvertures de ventilation. Installer conformément aux instructions du fabricant.
- 8. Ne pas installer près de sources de chaleur telles que radiateurs, registres de chaleur, poêles ou autres appareils (y compris les amplificateurs) produisant de la chaleur.
- 9. Ne vainquez jamais la sécurité des prises bipolaires ou des prises terre. Une fiche polarisée possède deux lames dont l'une est plus large que l'autre. Une prise de terre possède deux lames et une broche de terre. La lame large ou la troisième broche est fournie pour votre sécurité. Si la fiche fournie ne rentre pas dans votre prise, consultez un électricien pour faire remplacer la prise obsolète.
- 10. Protégez le cordon d'alimentation d'être piétiné ou pincé, particulièrement au niveau des prises de commodité, et le point où ils sortent de l'appareil.
- 11. N'utilisez que des accessoires specifies par le fabricant.
- 12. Utiliser uniquement le chariot, un trépied, une console ou table specifies par le fabricant ou vendus avec l'appareil. Quand un chariot est utilisé très prudemment lorsque vous déplacez l'ensemble chariot/appareil pour éviter les blessures renversement.
- 13. Débranchez cet appareil pendant les orages ou lorsqu'il n'est pas utilisé pendant de longues périodes de temps.
- 14. Les travaux d'entretien à un personnel qualifié. Un entretien est requis lorsque l'appareil a été endommagé de quelque façon, par exemple ce cordon d'alimentation ou plyg est endommagé, liquid e été renversé ou des objets sont tombés dans l'appareil. L'appareil a été exposé à la pluie ou à l'humidité, ne fonctionne pas normalement, ou s'il est tombé.
- 15. Afin de réduire le risqué d'incendie ou d'électrocution, ne pas exposer cet appareil à la pluie ou à l'humidité.
- 16. L'appareil ne doit pas être exposé à des gouttes ou des éclaboussures et aucun objet rempli de liquid, doit être placé sur l'appareil.
- 17. Aucune source de flamme nue, telle que des bougies allumées, ne doiti être placé sur l'appareil.
- 18. ATTENTION: Danger d'explosion si la batterie est remplacée de façon incorrecte. Remplacez-la uniquement avec le même type ou équivalent.
- 19. Les piles (pack de piles ou piles installées) ne doivent pas être exposées à une chaleur excessive comme le soleil, le feu ou similaire.
- 20. La prise de sortie doit être installée près de l'equipement et doit être facilement accessible.

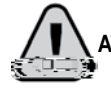

ATTENTION: Afin d'éviter tout choc électrique, introduire à fond la lame la plus large de la fiche dans la borne correspondante.

AVERTISSEMENT: Votre Digital Drive<sup>PLUS</sup> subwoofer génère un champ magnétique très puissant. Les personnes ayant un stimulateur cardiaque doivent éviter de tenir le subwoofer près de leur poitrine comme stimulateurs de nombreux sont très sensibles. Renseignez-vous auprès du fabricant de votre stimulateur cardiaque ou un médecin pour obtenir des conseils avec votre appareil.

Вы только что распаковали сабвуфер Digital Drive<sup>pLus</sup>, один из самых современных и качественных сабвуферов, имеющихся сейчас на рынке. Компания Velodyne сконструировала сабвуфер, который отлично вписывается в любую аудиосистему. Сабвуферы Digital Drive<sup>pLUS</sup> подходят для систем, состоящих как из классических проигрывателей виниловых дисков с аналоговыми усилителями, так и для систем с цифровыми процессорами пространственного звучания и медиаплеерами. Независимо от того, любите ли вы ужасные басы при просмотре фильмов или являетесь меломаном - в любом случае параметры сабвуфера Digital Drive<sup>PLUS</sup> устроят вас.

Это введение является «дорожной картой» для вашей Инструкции, описывающей все настройки, необходимые для вашей аудиосистемы.

# ЧИТАЙТЕ ТОЛЬКО ТО. ЧТО ВАМ НЕОБХОДИМО

Эта Инструкция довольно объемная, поэтому читайте именно те разделы, которые вам нужны в конкретный момент. Это позволит вам быстро настроить систему и получать удовольствие от замечательных басов без необходимости чтения множества страниц, которые не имеют отношения к вашей аудиосистеме (системам). Остальная часть этого введения кратко описывает содержание разделов Инструкции, их назначение и ситуации, в которых их необходимо прочитать.

## ЧАСТЬ 1 - ОСНОВНЫЕ ОПЕРАЦИИ

#### Цель

• Помощь в понимании функциональных особенностей сабвуферов Digital Drive<sup>pLUS</sup>, использование входов, выходов и органов управления.

#### С этой частью следует ознакомиться в следующих случаях:

- Вы хотите узнать об особенностях сабвуферов Digital DrivePLUS.
- Вы хотите узнать, как настройки выбора жанра влияют на звучание сабвуфера.
- Вы не знаете, как подключать входные и выходные разъемы и использовать дисплей сабвуфера Digital Drive<sup>plus</sup>.
- Вы хотите использовать сабвуфер в современной аудиосистеме, которая для управления всех компонентов использует универсальный пульт дистанционного управления.

#### Что находится в этой части

- Описание функций управления, входов, выходов и дисплея сабвуфера Digital Drive<sup>plus</sup>.
- Описание функций кнопок пульта дистанционного управления.
- Описание аудионастроек.
- Рекомендации по съему и установке передней решетки, обеспечивающей доступ к органам управления на передней панели.
- Описание режимов питания, включая активный, ночной и дежурный режимы.
- Описание команд последовательного интерфейса RS-232, используемых для управления сабвуфером Digital Drive<sup>plus</sup>.

## ЧАСТЬ 2 - ПОДКЛЮЧЕНИЕ САБВУФЕРА

#### Цель

• Помощь в подключении одного или нескольких сабвуферов к существующей аудиосистеме (системам).

#### С этой частью следует ознакомиться в следующих случаях:

- Вы хотите произвести подключения, не описанные в Инструкции по быстрому ознакомлению.
- Вы хотите управлять своей аудиосистемой с помощью сигнала с 12-вольтового триггера, команд последовательного интерфейса RS-232 или через локальную сеть.
- Если помимо музыкальной системы вы имеете отдельную систему пространственного звучания. Например, у вас есть другой усилитель, ресивер или акустические системы, которые вы используете для прослушивания музыки, не используете при просмотре фильмов.

#### Что находится в этой части

- Описание подключения LFE сигнала [Канал низкочастотных эффектов].
- Описание способа подключения нескольких сабвуферов, когда один сабвуфер используется в качестве главного и служит для управления другими дополнительными сабвуферами.
- Описание подключения к вашему сабвуферу (сабвуферам) отдельных правого и левого аудиоканалов.
- Описание подключения двух выходов аудиосистемы к вашему сабвуферу с помощью линейных и высокоуровневых выходов.
- Описание управления аудиосистемой с помощью сигнала от 12-вольтового триггера, команд последовательного интерфейса RS-232 и локальной сети.

# ЧАСТЬ З - ОПТИМИЗАЦИЯ ЗВУЧАНИЯ

#### Цель

• Помощь в выборе оптимальных настроек для сабвуфера Digital Drive<sup>pLus</sup> и интерфейса пользователя.

#### С этой частью следует ознакомиться в следующих случаях:

- Если вы не знакомы с опциями оптимизации настройки сабвуфера Digital Drive<sup>pLus</sup>, позволяющими получить идеальное воспроизведение низких частот в соответствии с параметрами комнаты и вашими личными предпочтениями.
- Если вы вообще не знакомы с параметрами, оптимизирующими работу сабвуфера.

#### Что находится в этой части

- Сравнение оптимизирующих параметров для функций Place & Play, Self-EQ, Auto-EQ PLUS и Manual-EQ, поддерживаемых сабвуферами Digital Drive<sup>PLUS</sup>.
- Описание параметров сабвуфера, которые вы можете настраивать вручную или автоматически.
- Описание интерфейса пользователя, применяемого для оптимизации функции Manual-EQ.

# ЧАСТЬ 4 - ПОДДЕРЖАНИЕ РАБОТОСПОСОБНОСТИ

#### Цель

Помощь в обеспечении надежной работы сабвуфера Digital Drive<sup>pLUS</sup>, а также информация по уходу за сабвуфером, гарантии и сервисном  $\bullet$ обслуживании.

#### С этой частью следует ознакомиться в следующих случаях:

- Если вы хотите знать, как сохранить ваше вложение капиталов в сабвуфер Digital Drive<sup>plus</sup>.
- Если вы хотите зарегистрировать вашу гарантию на сабвуфер.

#### Что находится в этой части

- Перечень рекомендаций по использованию сабвуфера Digital Drive<sup>pLus</sup>.
- Перечень рекомендаций по уходу за сабвуфером Digital DrivePLUS и его обслуживанию.
- Информация о сервисном обслуживании сабвуфера Digital DrivePLUS и о гарантии.

# ПРИНЯТЫЕ СОГЛАШЕНИЯ

Ресивер: для простоты в этой Инструкции слово «ресивер» используется применительно к аудио ресиверу или процессору пространственного звучания. Аудио ресиверы имеются в большинстве аудиосистем, но наиболее современные сложные системы используют процессоры пространственного звучания или контроллеры.

## *В ведение*

В этой части Инструкции описываются операции, производимые с помощью органов управления сабвуфера Digital Drive PLUS и пульта дистанционного управления.

#### **Органы управления и разъемы**

- Органы управления и разъемы, находящиеся на передней и задней панелях сабвуфера.
- Функции пульта дистанционного управления.
- Настройка аудиопараметров.
- Снятие передней решетки сабвуфера для получения доступа к органам управления на передней панели и ее установка на место.

#### **Функциональные особенности**

- Ночной, облегченный и мощный режимы.
- Схема защиты.
- Команды последовательного интерфейса, используемые для управления сабвуфером. Эти команды предназначены для полной интеграции сабвуфера в систему домашнего кинотеатра. Обычно настройка управления производится профессиональными установщиками.

## *О рганы управления и разъемы*

Сабвуфер настраивается, конфигурируется и регулируется с помощью органов управления, входов и разъемов, расположенных на задней и передней панелях сабвуфера, и кнопок пульта дистанционного управления. На рисунках 1, 2 и 3 показано расположение основных элементов интерфейса. Ниже приводится краткое описание всех органов управления.

#### **Передняя панель**

Для того чтобы получить доступ к органам управления и разъемам передней панели, необходимо снять решетку. Пока не нужно снимать эту решетку. Инструкции по снятию и установке решетки приводятся в разделах «Снятие решетки сабвуфера» и «Установка решетки сабвуфера».

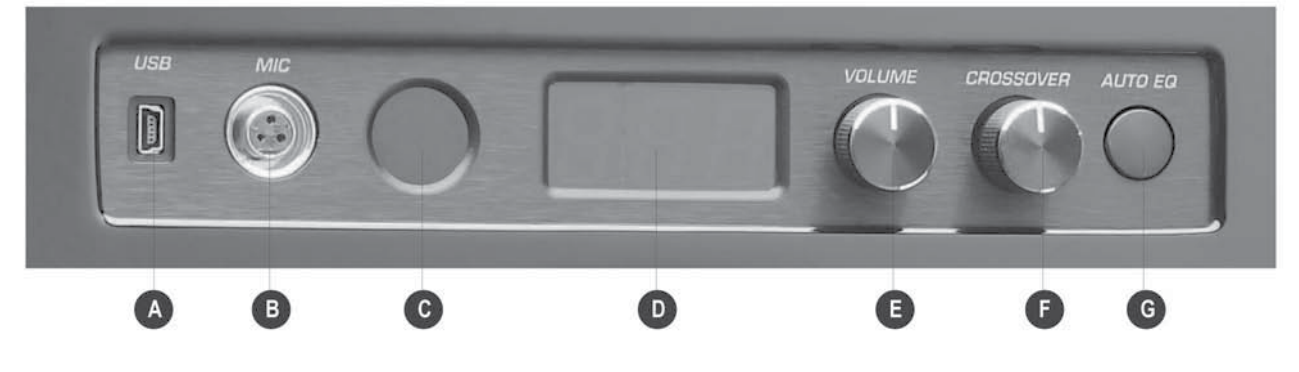

*Рисунок 1. Передняя панель сабвуфера со снятой решеткой.*

- **A. Порт USB.** Этот мини-USB разъем подключается к компьютеру для оптимизации параметров сабвуфера, производимой c помощью соответствующей программой для ОС Windows.
- **B. Гнездо MIC.** Сюда подключается разъем микрофона, используемого с CD диском Sweep Tone. Если микрофон не подключен, то функции EQ работать не будут.
- **C. Датчик приема ИК сигнала.** Служит для приема команд от пульта дистанционного управления.
- **D. Светодиодный дисплей.** Отображает уровень громкости, частоту кроссовера и сообщения функции Auto-EQPLUS. Дисплей виден и без снятия решетки.
- **E. Регулятор VOLUME.** Служит для регулировки уровня громкости сабвуфера. Уровень громкости отображается на дисплее.
- **F. Регулятор CROSSOVER.** Служит для настройки НЧ кроссовера. Частота кроссовера отображается на дисплее.
- **G. Кнопка AUTO EQ.** При длительном нажатии этой кнопки (около 5 секунд) включается функция Auto-EQPLUS. Такое длительное включение позволяет устранить случайные включения функции Auto-EQPLUS. При включении этой функции на дисплее появляется символ «AU».

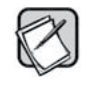

Для уровня громкости и частоты кроссовера устанавливаются значения, сохраненные при выключении рабочего режима сабвуфера, если только они не были заданы с использованием функции Auto-EQPLUS, выполняемой с помощью компьютера или подключенного телевизора. Во время действия функций Self-EQ, Auto-EQ или Manual-EQ уровень громкости и настройка кроссовера не изменяются.

## *С нятие решетки сабвуфера*

Чтобы снять решетку, проделайте следующее:

- 1. Поместите большие пальцы рук на верхние внешние углы решетки.
- 2. Мягко надавите пальцами вниз на углы решетки и потяните ее верхнюю сторону к себе.
- 3. После того, как верхняя сторона решетки освободится, аккуратно сдвиньте ее с нижних фиксаторов.

## *У становка решетки сабвуфера*

Чтобы установить решетку на место, проделайте следующее:

- 1. Аккуратно поставьте нижнюю часть решетки на фиксаторы.
- 2. Поместите большие пальцы рук на верхние внешние углы решетки.
- 3. Аккуратно прижмите решетку к передней панели сабвуфера.
- 4. Проследите, чтобы решетка была полностью зафиксирована.

## **Задняя панель**

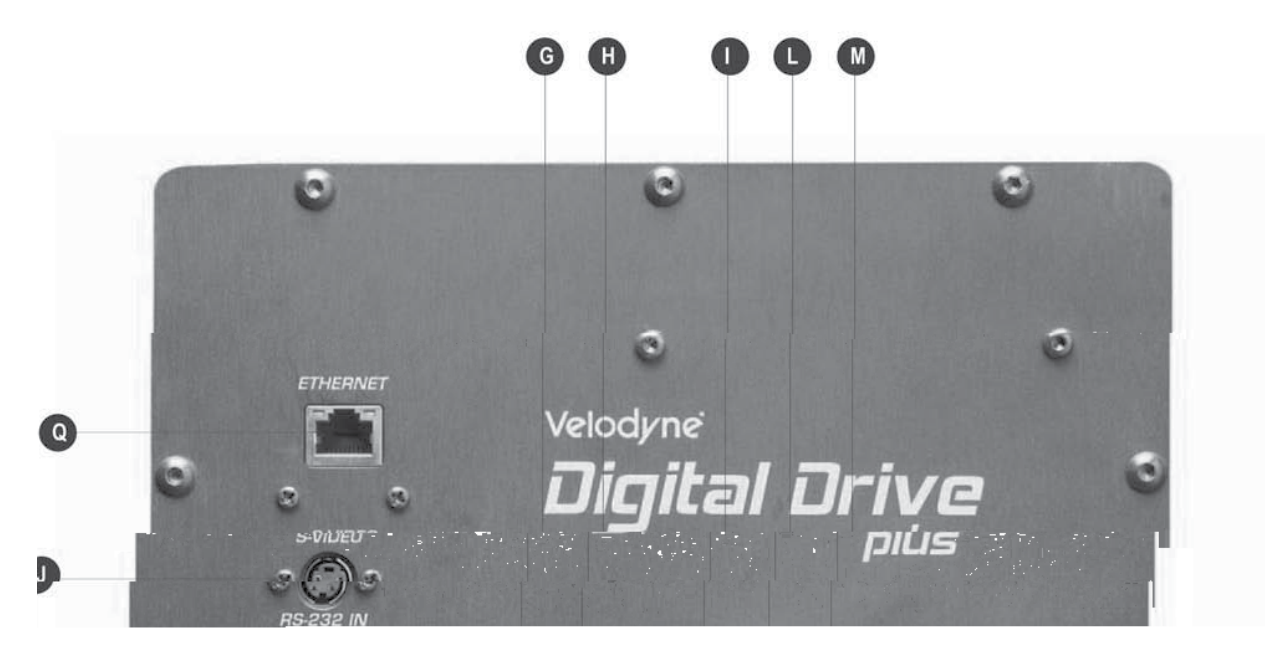

*Рисунок 2. Задняя панель сабвуфера*

#### **Аудиовходы XLR**

**A. Вход канала LFE [Канал низкочастотных эффектов].** Симметричные входы XLR. Сюда подключается канал LFE или левый и правый симметричные выходы XLR от ресивера или цифрового процессора. Каждый из этих входов может использоваться для подключения сигнала LFE.

#### **Аудиовходы RCA**

**B. Вход канала LFE.** Используйте один из этих RCA входов для подключения LFA выхода ресивера. Или используйте эту пару входов для подключения сигналов левого и правого каналов ресивера. Регулятор LINE LEVEL CONTROL (O) изменяет уровень сигнала для этих входов.

#### **Клеммы SPEAKER LEVEL INPUTS**

**C. Клеммы SPEAKER LEVEL [Высокоуровневый вход].** Вход для подключения штекеров типа «банан» или провода от акустических систем.

#### **Вход RS-232**

**D. Вход RS-232 IN.** Служит для подключения сабвуфера к компьютеру, кнопочной панели дистанционного пульта или для последовательного соединения нескольких сабвуферов Digital DrivePLUS.

#### **Аудиовыходы XLR**

- **E. Выход THRU OUTPUT.** Служат для подключения выходного сигнала сабвуфера к следующему сабвуферу цепочки. Выходной сигнал является нефильтрованным левым и правым каналами.
- **F. Выход HIGH PASS OUTPUT.** Служит для передачи выходного сигнала с кроссовера на предварительный усилитель. Предварительный усилитель усиливает этот сигнал, который затем используется в качестве входного сигнала для сателлитов. Частота кроссовера устанавливается переключателем HIGH PASS CROSSOVER.

#### **Аудиовыходы RCA**

- **G. Выход THRU.** Этот выход используется для подключения следующих сабвуферов цепочки. Выходной сигнал является нефильтрованным левым и правым каналами.
- **H. Выход OUTPUT.** Выход сигнала после кроссовера, используемый для подачи на предварительный усилитель. Предварительный усилитель усиливает этот сигнал, который затем используется в качестве входного сигнала для сателлитов. Частота кроссовера устанавливается переключателем HIGH PASS CROSSOVER.

#### **Видеовыходы**

- **I. Видеовыход VIDEO OUT.** Композитный видеосигнал, генерируемый сабвуфером и подаваемый на телевизор.
- **J. Видеовыход S-VIDEO.** Видеосигнал формата S-Video, генерируемый сабвуфером и подаваемый на телевизор.

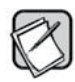

Для подключения используйте только один видеовыход – или VIDEO OUT, или S-VIDEO.

#### **Порт RS-232**

K. **Разъем RS-232 OUT.** Подключается по цепочке к дополнительным сабвуферам Digital Drive<sup>PLUS</sup>.

#### **Органы управления**

**L. Вход IR INPUT.** К этому входу можно подключать дополнительные датчики ИК сигналов Velodyne. С помощью дополнительного датчик ИК сигнала, подключенного к этому входу, можно управлять сабвуфером даже в том случае, если датчик ИК сигнала сабвуфера направлен в другую сторону. Направляйте датчик ИК сигнала в сторону положения слушателя.

- **M. Вход 12V Trigger.** Используется для включения/выключения сабвуфера с помощью 12-вольтового сигнала, поступающего с ресивера. Этот сигнал может быть либо +12 В, либо –12 В.
- **N. Тумблер HIGH PASS CROSSOVER.** Установка верхней частоты кроссовера для XLR и RCA выходов HIGH PASS OUTPUT 80 Гц или 100 Гц. Спад фильтра составляет 6 дБ.
- **O. Регулятор LINE LEVEL CONTROL.** Регулировка уровня громкости дли линейного входа (B.). Эта регулировка не влияет на уровень сигнала для XLR входов (A), Максимальный уровень соответствует установке регулятора до упора по часовой стрелке.
- **P. Регулятор SPEAKER LEVEL CONTROL.** Регулировка уровня сигнала для входа (С). Максимальный уровень соответствует установке регулятора до упора по часовой стрелке.
- **Q. Гнездо ETHERNET.** Используется для приема команд от домашней системы управления.
- **R. Гнездо для подключения питания.** Используется для подключения электрической сети.
- **S. Переключатель POWER.** Используется для включения/выключения сабвуфера.
- **T. Этикетка с серийным номером.** На этикетке указан серийный номер, номер модели и дата выпуска сабвуфера.

### **Пульт дистанционного управления**

Пульт дистанционного управления Velodyne Digital Drive<sup>PLUS</sup> позволяет выполнять следующее:

- Выбирать заранее произведенные настройки и включать ночной режим.
- Регулировать уровень громкости сабвуфера.
- Включать функцию Auto-EQPLUS.
- Устанавливать, настраивать и сбрасывать настройки сабвуфера с помощью подключенного телевизора.

Постарайтесь не потерять пульт дистанционного управления от сабвуфера, поскольку некоторые настройки можно производить только с его помощью.

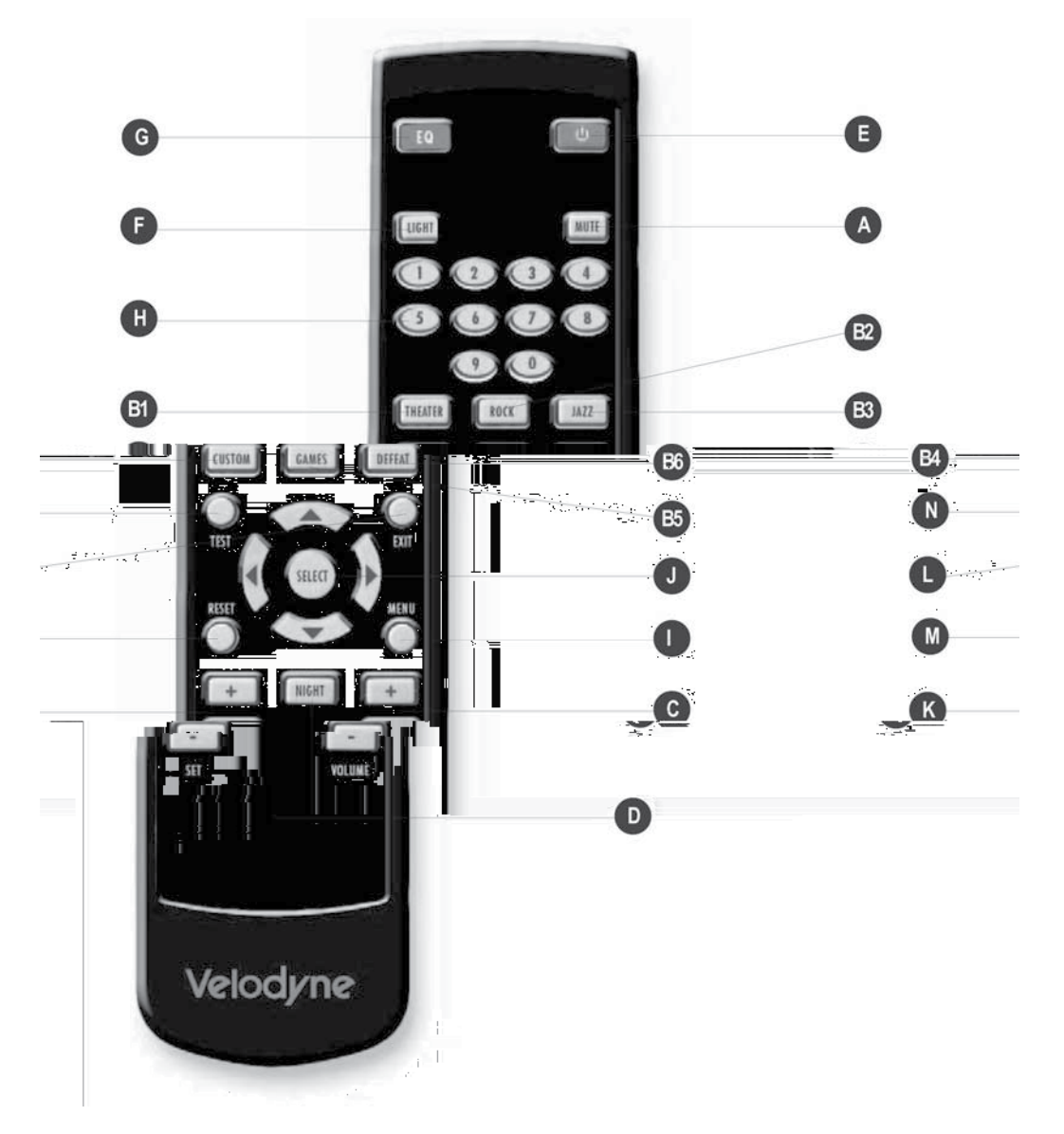

*Рисунок 2. Пульт дистанционного управления*

#### **Кнопки для управления режимом прослушивания**

**A. MUTE.** Выключение/включение звука сабвуфера. Эту кнопку можно использовать для выключения/включения звука при сравнении звучания системы без сабвуфера и с сабвуфером.

**PRESETS.** Выбор одной из пяти предварительно произведенных настроек и одного из режимов EQ, используемых по умолчанию. Предварительная настройка производится на заводе-изготовителе, но вы можете произвести настройку самостоятельно.

- **B1. THEATER [Театр].** Усиление уровня на частоте 37 Гц.
- **B2. ROCK [Рок-музыка].** Усиление уровня на частоте 52 Гц.
- **B3. JAZZ [Джаз].** Равномерная характеристика, используется при воспроизведении в качестве эталона.
- **B4. CUSTOM [Настройки пользователя].** Настройки, произведенные пользователем в соответствии с его предпочтениями.
- **B5. GAMES [Видеоигры].** Усиление уровня на частоте 60 Гц.
- **B6. DEFEAT [Отключение].** Используется для отключения/включения используемого режима с целью оценки разницы звучания.
- **C. VOLUME +** и **–.** Увеличение и уменьшение уровня громкости сабвуфера.
- **D. NIGHT.** Ограничение максимальной уровня громкости сабвуфера до предварительно установленного уровня или уровня, заданного в меню SETUP [Настройка].

#### **Дополнительные настройки**

- **E.** (<sup>1</sup>). Переключение активного и дежурного режимов сабвуфера (если выключатель питания на задней панели сабвуфера находится в положение ON [Включено]).
- **F. LIGHT.** Переключение режима работы дисплея между кратковременным (по умолчанию) и постоянным включением. Уровень громкости можно видеть даже при установленной решетке сабвуфера.

#### **Органы оптимизации**

- **G. EQ.** Включение функции Auto-EQPLUS. Если параметры настройки были сохранены при использовании функции Auto-EQ или Self-EQ, то функцию Auto-EQ<sup>PLUS</sup> запустит только длительное нажатие на эту кнопку (около 5 секунд). Это необходимо для того, чтобы вы случайно не запустили функцию Auto-EQ<sup>PLUS</sup> и не переписали все сохраненные вами ручные настройки.
- **H. Цифровые кнопки.** Используются для режима настройки, функции Self-EQ, а также для запуска других функций.

#### **Органы оптимизации звучания с помощью подключенного телевизора**

- **I. MENU.** Вывод на исходном экране режима SETUP (режим настройки).
- **J. SELECT.** Переключение полей для ввода значений.
- **K. SET +** и **–.** Увеличение/уменьшение значения параметра Q при настройке параметрического эквалайзера или выбора значения на экране настроек.
- **L. EXIT.** Выход из режима настроек.
- **M. RESET.** Сброс уровня громкости до последнего значения, сохраненного для системы, и сброс настроек кроссоверов. При этом производится выход из процесса настройки параметров EQ и возврат к исходному экрану.
- **N. TEST.** Переключение между экраном настройки и экраном с частотной характеристикой системы.

## *Функциональные особенности*

#### **Предварительно произведенные настройки аудиопараметров**

Сабвуфер поставляется с шестью предварительными настройками аудиопараметров, произведенными на заводе-изготовителе. Предварительные настройки, их номера и названия приведены в таблице ниже.

- Предварительные настройки 1, 2, 3 и 5 произведены на заводе-изготовителе.
- Настройке 4 соответствует плоская характеристика, заданная на заводе-изготовителе, но пользователь может настроить ее по своему усмотрению.
- Настройка 6 временно отключает все действующие настройки, чтобы оценить их влияние на качество воспроизводимого сабвуфером звука.

Поскольку фильмы, рок-музыка, поп-музыка и видеоигры могут еще при записи иметь подчеркнутый уровень низких частот, то использование этих настроек может привести к излишнему уровню басов. Т.е. использование предварительных настроек определяется только предпочтениями пользователя, они предлагаются, но не являются обязательными при прослушивании того или другого материала.

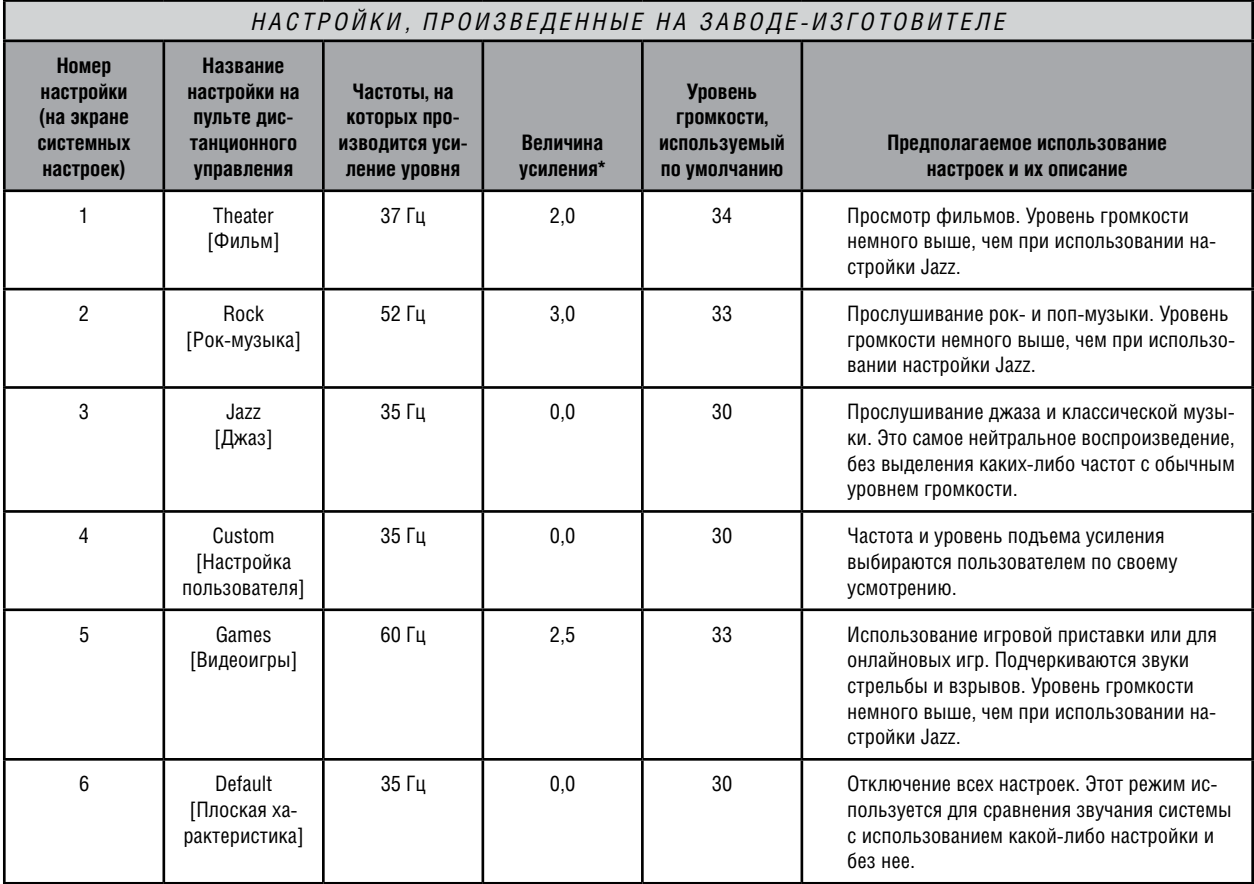

\*Значение усиления пропорционально децибелам. Т.е. усиление, равное 5,0, будет больше, чем усиление 3,0. Значение 0,0 соответствует нулевому усилению. Частота и уровень усиления определяются амплитудно-частотной характеристикой системы.

#### **Ночной режим**

В ночном режиме (Night Mode) уровень громкости сабвуфера понижается путем сжатия динамического уровня до некоторого установленного уровня (в процентах от максимального уровня). По умолчанию используется значение 30%. Этот режим может быть удобен в ночное время, когда вы не хотите беспокоить отдыхающих соседей или членов вашей семьи.

Ночной режим можно включать и выключать с помощью кнопки **NIGHT,** которая находится на пульте дистанционного управления. Включение ночного режима характеризуется следующим:

- Вы должны ощутить изменение уровня громкости.
- На дисплее выводится сообщение **«n»** или **«n OFF»** [Ночной режим включен/выключен].

Если используется телевизор, то включение ночного режима отображается на начальном экране, ниже номера предварительной настройки. Ночной режим может быть изменен на следующей странице (Next) либо в меню, выводимом на телевизоре, либо с помощью программы настройки, запускаемой на компьютере.

#### **Активный и дежурный режимы, включение сабвуфера с помощью 12-вольтового триггера**

Сабвуфер имеет три режима работы. Эти режимы позволяют пользователю контролировать потребляемую сабвуфером мощность, когда он не воспроизводит звук, но остается постоянно включенным.

- Если сабвуфер находится в активном режиме и дежурный режим включен. Когда сабвуфер получит аудиосигнал, включится внутренний усилитель, чтобы воспроизводить сигнал. Цифровому процессору сигнала (DSP) требуется всего несколько секунд, чтобы подготовить сабвуфер к работе, и вы почти сразу слышите звук.
- Если сабвуфер находится в активном режиме и не получает аудиосигнал, то для сохранения электроэнергии он автоматически переходит в дежурный режим. На этот переход требуется около 10 – 15 минут.
- В дежурном режиме включатель питания находится в положении ON [Включено], но внутренний усилитель сабвуфера выключен.

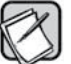

Если сабвуфер будет оставаться в дежурном режиме более 5 дней, то в этом случае компания Velodyne рекомендует выключать его с помощью выключателя питания.

- В неактивном режиме дежурный режим используется по умолчанию.
- Если сабвуфер находится в неактивном режиме, когда его сетевой выключатель включен, то его внутренний усилитель включен, даже если сабвуфер не воспроизводит сигнал.

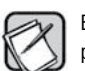

Если сабвуфер будет оставаться в неактивном режиме более 5 дней, то в этом случае компания Velodyne рекомендует выключать его с помощью выключателя питания.

- Если сабвуфер находится в режиме включения от 12-вольтового триггера, то он включится при появлении на его триггерном входе 12-вольтового сигнала (от управляющего ресивера)
- Если сабвуфер находится в режиме включения от 12-вольтового триггера и включатель питания находится в положении ON [Включено], то его внутренний усилитель не будет включен до тех пор, пока на триггерном входе не появится 12-вольтовый сигнал любой полярности
- Если сабвуфер находится в режиме включения от 12-вольтового триггера и 12-волтовый сигнал отсутствует, то сабвуфер не будет реагировать на команды пульта дистанционного управления. Для сброса этого режима включите триггер, а затем используйте пульт дистанционного управления или компьютер и произведите необходимые изменения настроек.

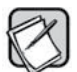

Если сабвуфер будет оставаться в режиме включения от 12-вольтового триггера более 5 дней, то в этом случае компания Velodyne рекомендует выключать его с помощью выключателя питания.

#### **Режим подсветки дисплея**

Если для подсветки выбрана опция OFF [Выключено], то светодиодный индикатор за фронтальной решеткой всегда выключен, за исключением тех случаев, когда он кратковременно включается, чтобы показать изменение уровня громкости, частоты кроссовера или состояние функции Auto-EQPLUS. Если для подсветки выбрана опция ON [Включено], то светодиодный дисплей всегда показывает уровень громкости, за исключением случаев, когда он показывает изменение настроек кроссовера или состояние функции Auto-EQ<sup>pLus,</sup> после чего он снова возвращается к показу уровня громкости. Если дисплей будет постоянно включен, то в затемненной комнате для прослушивания он будет все время привлекать ваше внимание, поэтому по умолчанию этот режим отключен.

#### **Схема защиты**

Сабвуфер имеет схему защиты, которая обеспечивает наилучшее качество звучания при максимальной надежности. Схема защиты срабатывает, когда возникает следующая ситуация:

- Перегрузка акустической системы.
- Перегрузка усилителя.
- Перегрев усилителя.
- Слишком большое падение питающего напряжения.

Схема защиты от перегрузок включена постоянно, не оказывая при этом никакого влияния на качество звука.

Если усилитель отключится, уменьшите уровень громкости и выключите усилитель, чтобы он остыл. Время, необходимое на остывание усилителя, зависит от окружающей температуры, но обычно после теплового отключения усилитель бывает снова готов к включению минут через 10.

Кроме того, попробуйте подключить сабвуфер к другой сетевой розетке. Причиной падения напряжения питания при работе сабвуфера с большой выходной мощностью могут быть перегруженные розетки или поврежденные подводящие провода. Эта причина может время от времени приводить к отключению сабвуфера.

#### **Напряжение питания и формат телевизионного видеосигнала**

Для сабвуферов Digital DrivePLUS, использующих 230-вольтовое сетевое напряжение, по умолчанию для телевизионного сигнала используется формат NTSC. Если ваш телевизор поддерживает этот формат, то с данным режимом у вас не должно быть никаких проблем. Однако некоторые телевизоры (особенно старые) поддерживают только прием видеосигналов в формате PAL или SECAM. Для переключения из режима NTSC в PAL/SECAM нажмите четыре раза кнопку DOWN ARROW [Стрелка вниз] и затем кнопку RESET [Сброс]. Сабвуфер перезапустится, но теперь он будет выдавать телевизионный сигнал в формате PAL/SECAM. Для возврата к формату NTSC восстановите параметры, используемые по умолчанию, нажав кнопки 8-9-0, находясь на начальном экране видео настроек.

#### **Управление сабвуфером с помощью последовательного интерфейса RS-232**

В этом разделе описываются протокол и команды интерфейса RS-232, которые можно использовать для управления сабвуфером. Протокол показывает, как сабвуферы Digital Drive<sup>PLUS</sup> принимают текущие команды от таких компонентов как Creston®.

Коммуникационный протокол использует стандартные настройки COM порта, как показано ниже.

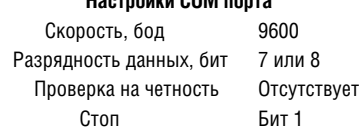

**Настройки COM порта**

Последовательный порт сабвуфера Digital Drive PLUS имеет стандартную конфигурацию, которая обеспечивает прямое соединение с компьютером при помощи кабеля DB-9 RS-232 (ГНЕЗДА – ШТЫРЬКИ). Для передачи команд требуются всего три контакта (см. ниже).

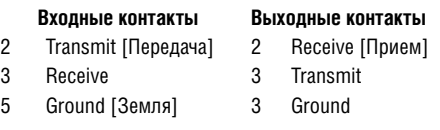

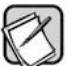

Если при организации управления сабвуфером Digital Drive<sup>PLUS</sup> вы сталкиваетесь с проблемами, сначала проверьте соединительный кабель. Это может оказаться нуль-модемный или перекрестный кабель, который не будет работать с сабвуфером

Команды последовательного интерфейса должны иметь следующий вид:

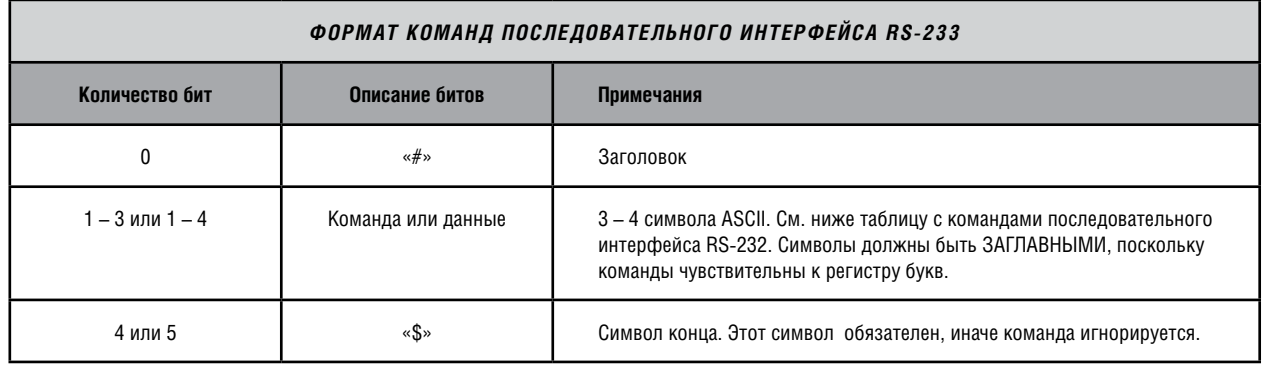

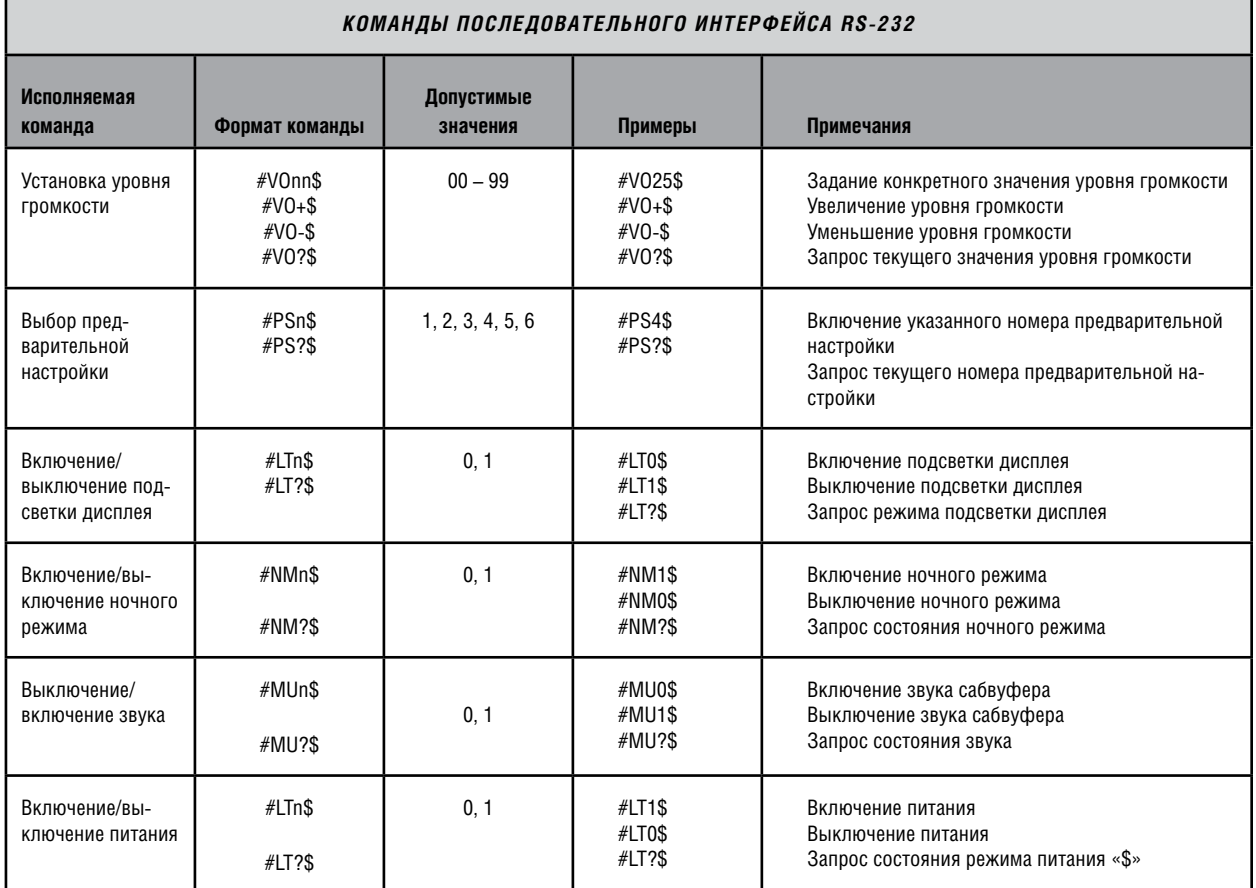

Ниже приведены команды последовательного интерфейса.

## **Подключение сигнала LFE [Канал низкочастотных эффектов]**

Подключение сигнала LFE к входу RCA:

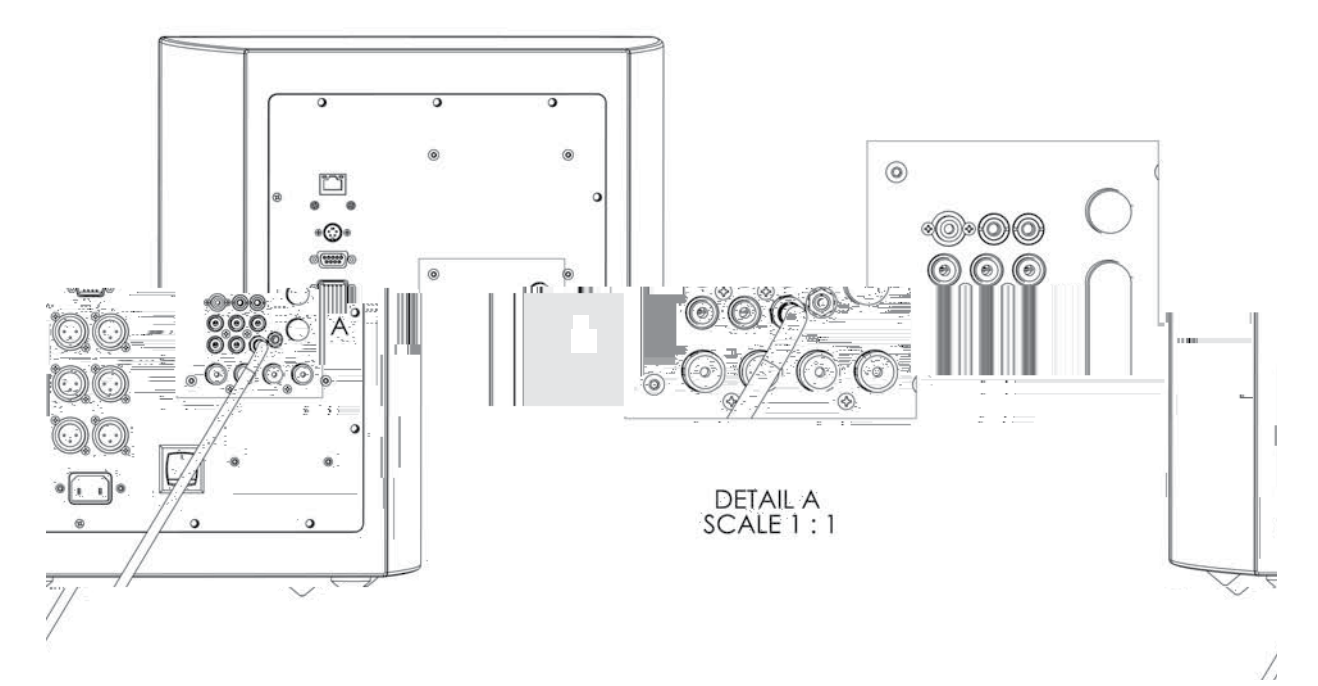

#### Подключение сигнала LFE к входу XLR:

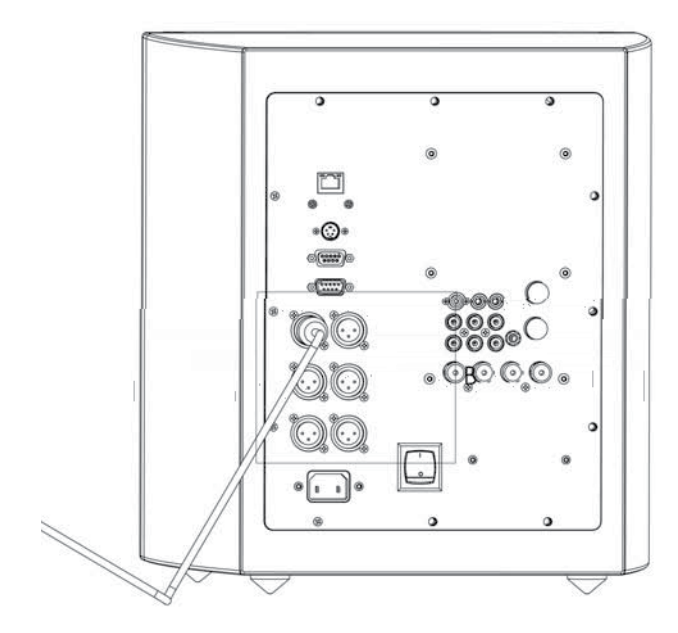

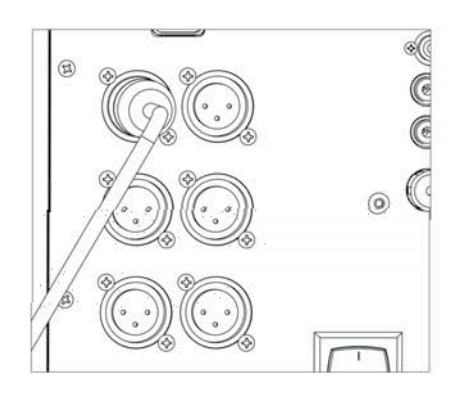

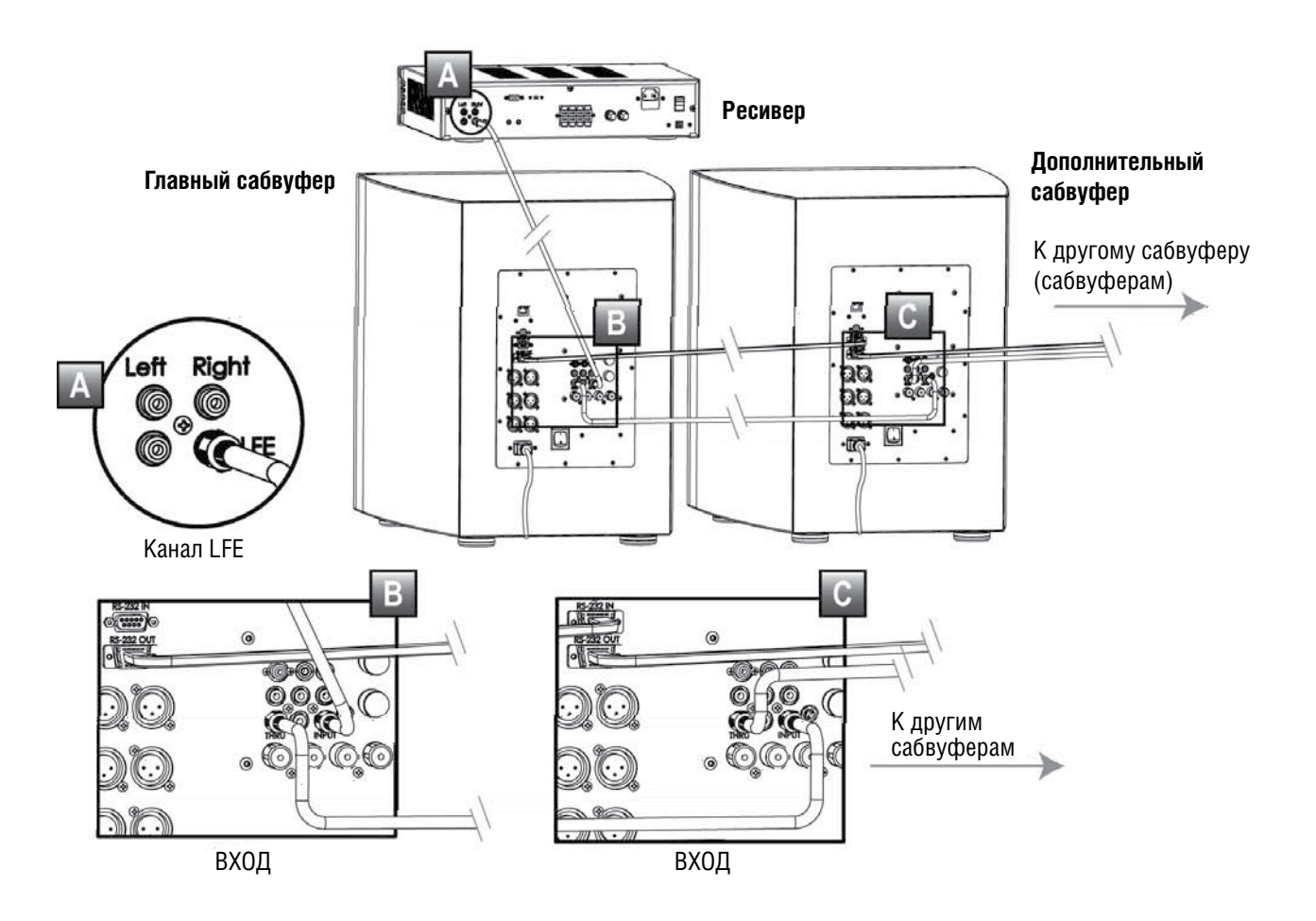

## **Подключение нескольких сабвуферов, при котором один сабвуфер является главным, а остальные дополнительными**

## **Подключение к сабвуферу отдельно левого и правого аудиоканалов**

Подключение к RCA входам левого и правого (Left и Right) каналов

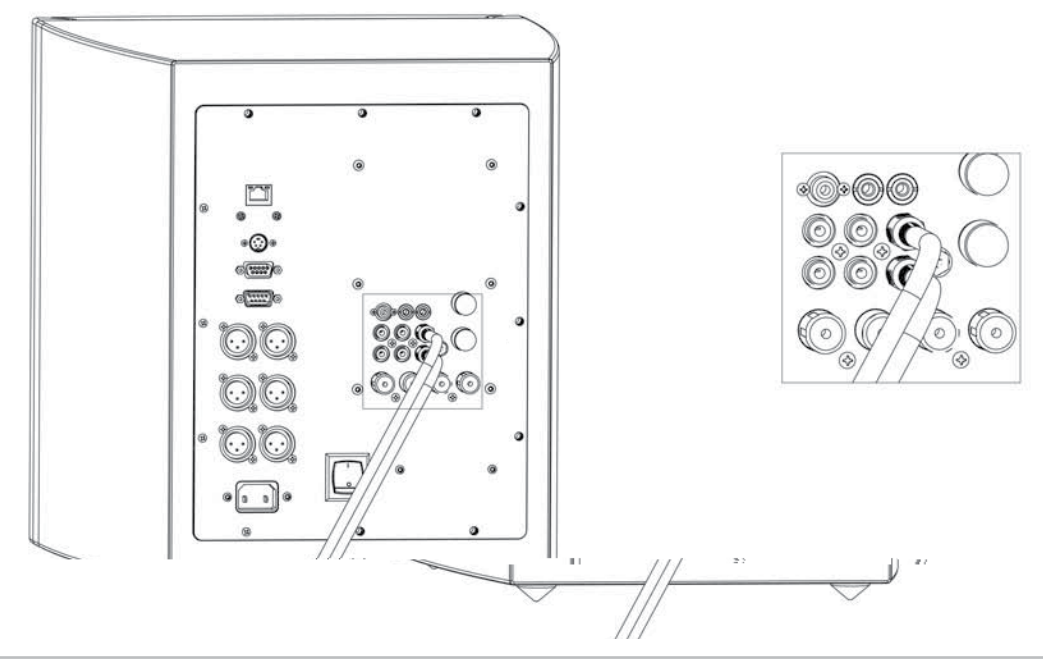

#### Подключение левого и правого высокоуровневых каналов (выходов на акустические системы)

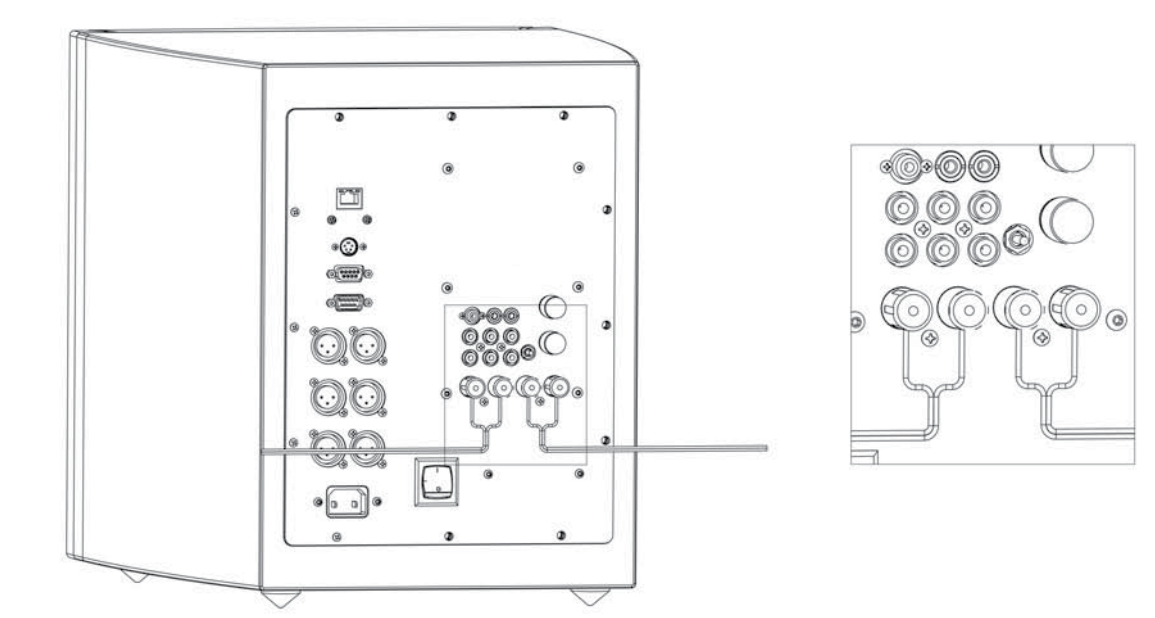

Примечание: Проследите за тем, чтобы положительный полюс подключался к (+), а отрицательный к (–). Не допускайте, чтобы у разъемов были свободными отдельные проводки из жилы кабеля (они могут привести к замыканию).

Подключение к XLR входам правого и левого (Left и Right) каналов.

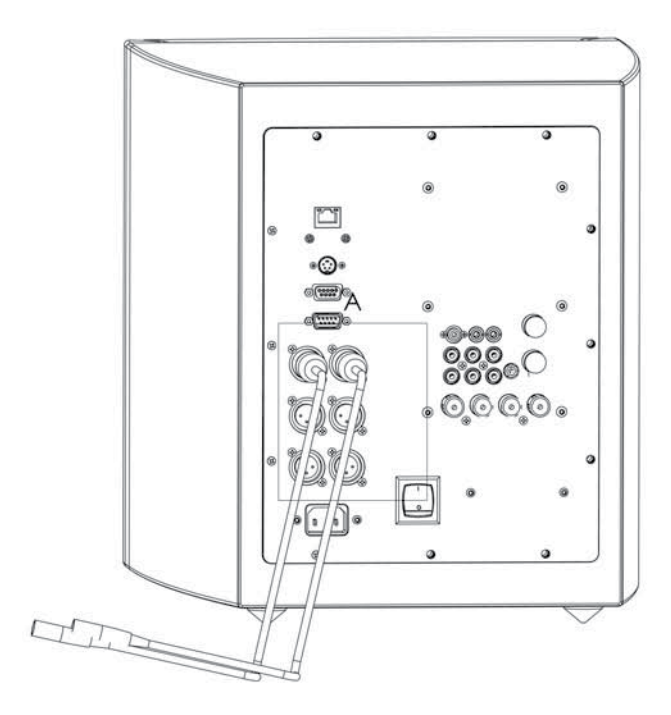

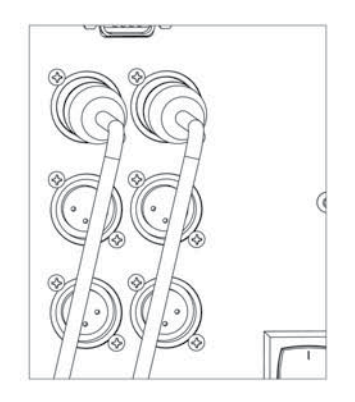

## **Подключение сабвуфера с использованием двух аудиовыходов системы (сигналы линейного и высокого уровня)**

Подключение сигнала линейного уровня и RCA разъемов:

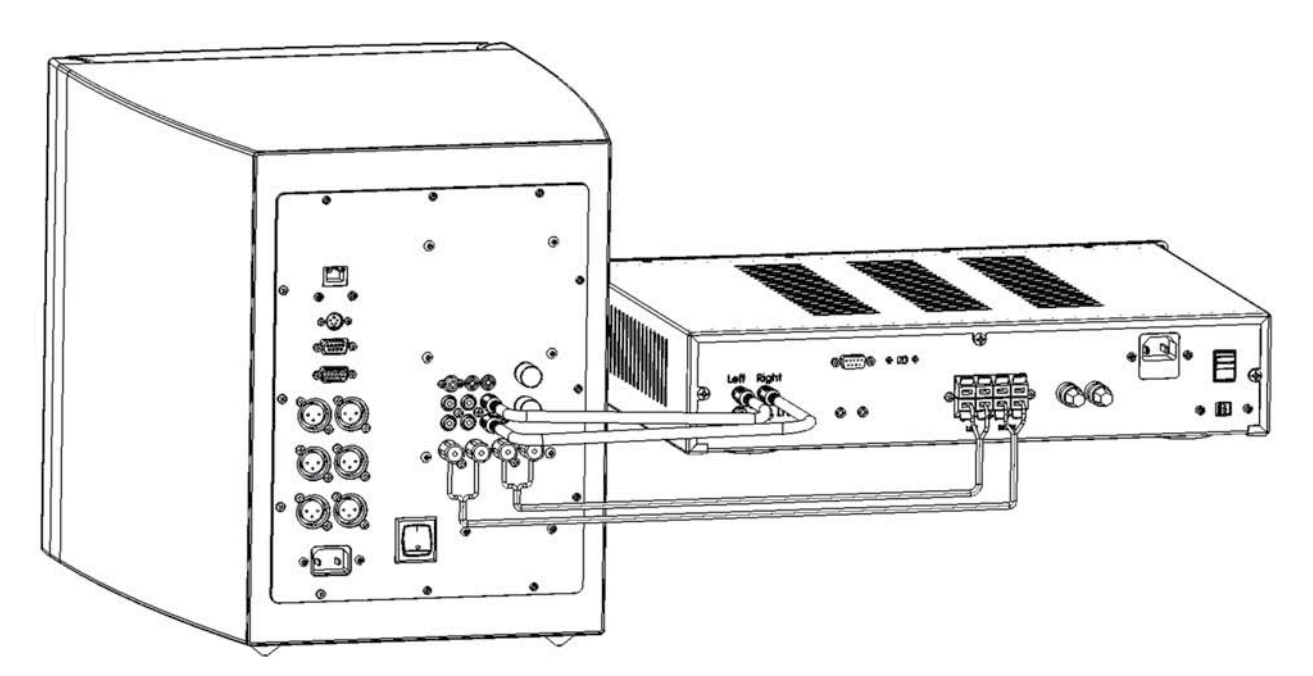

Примечание: Проследите за тем, чтобы положительный полюс подключался к (+), а отрицательный к (–).Не допускайте, чтобы у разъемов были свободными отдельные проводки из жилы кабеля (они могут привести к замыканию).

#### **Подключение сабвуфера, если ваша аудиосистема имеет 12-вольтовый триггерный выход или последовательный интерфейс RS-232**

Подключение 12-вольтового триггерного сигнала.

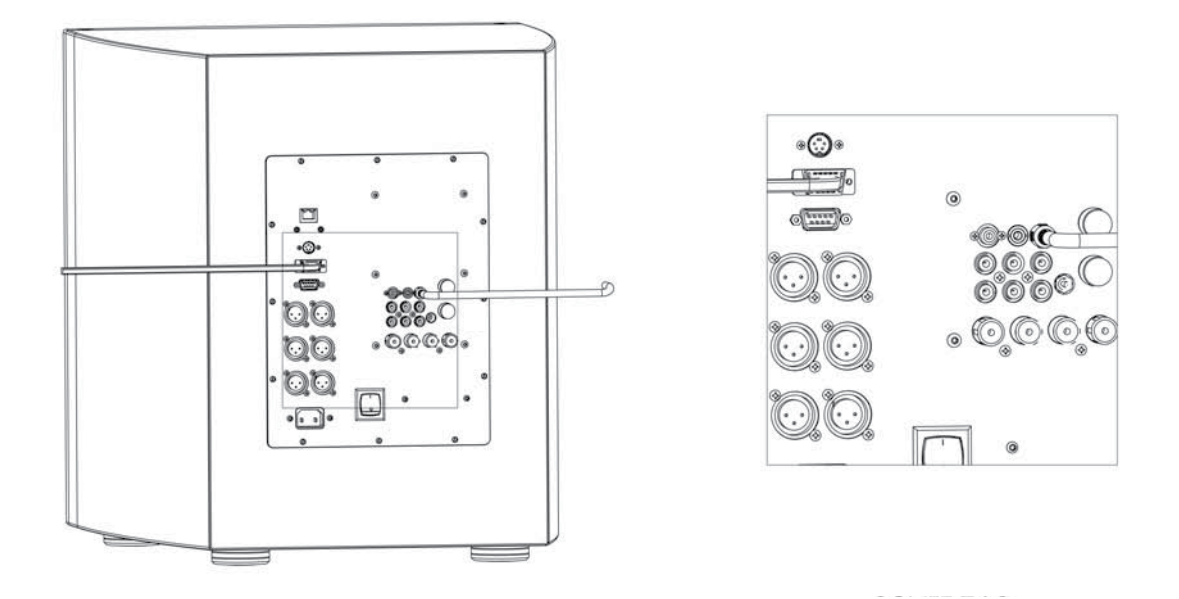

#### **Подключение сабвуфера Digital Drive PLUS с использованием двух входов**

Сабвуфер Digital Drive*PLUS* имеет два типа входов – вход RCA для сигнала линейного уровня и высокоуровневый вход для подключения сигнала с акустических систем. Вы можете использовать оба этих типа входов для подключения двух разных систем или для двойного подключения одной системы.

При использовании такого типа подключения руководствуйтесь следующими рекомендациями:

- Установите необходимые уровни для каждой из систем.
- Регуляторы уровня для линейного и высокоуровневого входов действуют как аттенюаторы, поэтому вы можете ослабить сигнал от системы с более высоким уровнем.
- Если вы НЕ используете оба типа подключения, то каждый регулятор уровня должен быть установлен на МАКСИМУМ.
- Сигнал с входа XLR обходит схему регулировки уровня, но вы всегда можете ослабить сигнал высокоуровневого входа, чтобы привести его в соответствие с входом XLR, если сигнал высокоуровневого входа больше сигнала с XLR входа.

#### **Использование одного сабвуфера для двух аудиосистем**

Сабвуфер Digital Drive*PLUS* позволяет подключать две аудиосистемы одновременно – одну с помощью линейного RCA входа, а другую с помощью высокоуровневого входа (с акустических систем). Это обеспечивает удобство в использовании сабвуфера, например, для системы пространственного звучания и для двухканальной музыкальной системы.

#### **Двойное подключение одной системы**

Некоторые слушатели считают удобным двойное подключение сабвуфера (с помощью линейного и высокоуровневого входов) к одному ресиверу. При использовании такого типа подключения руководствуйтесь следующими рекомендациями:

- 1. Подключайте высокоуровневый сигнал с выхода ресивера к соответствующему входу сабвуфера Digital Drive*PLUS*.
- 2. Подключайте линейный сигнал канала LFE (или левый и правый каналы) от ресивера к линейному входу сабвуфера.

Подобное двойное подключение позволяет восполнить отсутствующие при воспроизведении НЧ-СЧ сигналы. При двойном подключении к одной системе сабвуфер Digital Drive*PLUS* работает от напряжения, подаваемого на сателлиты, но измененного воздействием на него импеданса сателлитов. Такое подключение позволяет сабвуферу Digital Drive*PLUS* более точно и органично вписываться в звучание сателлитов. Если вы считаете, что уровень НЧ-СЧ частот, обеспечиваемый при ваших предпочтительных настройках, невелик, попробуйте использовать двойное подключение.

#### **Подключение двух систем**

При подключении к сабвуферу Digital Drive*PLUS* двух систем, руководствуйтесь следующими рекомендациями:

- 1) Подключайте 2-канальную музыкальную систему к высокоуровневым входам сабвуфера. Ознакомьтесь с подобным подключением в разделе «Подключение сабвуфера». Проследите за тем, чтобы положительный полюс подключался к (+), а отрицательный к (–).
- 2) Подключите либо канал LFE, либо левый и правый каналы линейного уровня с системы пространственного звучания к линейному RCA входу сабвуфера (это зависит от типа системы и ее возможностей по подключению).
- 3) Выберите систему, которая требует выравнивания уровня сигнала. Какую из систем вы будет слушать чаще или которая из них требует точной регулировки? Соответственно одну мы будем назвать первичной, а другую вторичной.
- 4) Прослушайте обе системы, когда регуляторы линейного и высокого уровней, которые находятся на задней панели сабвуфера Digital Drive*PLUS*, установлены на МАКСИМУМ (регуляторы повернуты по часовой стрелке до упора).
- 5) Установите такой уровень громкости сабвуфера, чтобы обе системы, по крайней мере, соответствовали громкости основной акустической системы и звучали сбалансировано.
- 6) Убавьте уровень громкости линейного выхода или выхода на акустические системы, который имеет слишком большой уровень низких частот по сравнению с основными акустическими системами.
- 7) Выключите вторичную систему. Включите и оптимизируйте первичную систему, используя функции Place & Play, Self-EQ, Auto-EQ*PLUS* или Manual-EQ. Описание этих настроек приводится в разделе «Оптимизация звучания».
- 8) Выключите первичную систему и включите вторичную. Ее уровень должен быть близким к оптимальному, но, при желании, вы можете подстроить ее звучание. Не изменяйте настройку уровня первичной системы, иначе вам придется все начать снова с пункта 4.

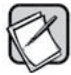

Слушайте за один раз только одну систему. Обязательно выключайте, по крайней мере, предварительный усилитель и усилитель мощности или ресивер второй системы. Одновременное воспроизведение сигнала с двух систем может привести к порче обеих систем.

#### **Соединения, которые необходимо произвести при двойном подключении одной системы**

Чтобы использовать два входа сабвуфера Digital Drive*PLUS* и произвести двойное подключение одной системы, выполните следующее:

- 1) Подключите высокоуровневые входы, как описывается в разделе «Подключение сабвуфера». Проследите за тем, чтобы положительный полюс подключался к (+), а отрицательный к (–).
- 2) Подключите сигнал с канала LFE к RCA входу.
- 3) Выберите для ресивера в разделе настройки низких частот опцию «large» [Большие акустические системы] или «full range front left and right speakers» [Воспроизведение фронтальными левой и правой акустическими системами всего диапазона частот]. Если ресивер имеет опцию, добавляющую к этим каналам канал LFE, активируйте.
- 4) Установите регулятор высокоуровневого сигнала в положение минимального сигнала (регулятор повернут до упора против часовой стрелки).
- 5) Регулятор линейного входа сабвуфера установите на максимум (регулятор повернут до упора по часовой стрелке).
- 6) Запустите систему в первичном режиме (пространственное звучание или 2-канальное воспроизведение).
- 7) Оптимизируйте работу системы, используя функции Place & Play, Self-EQ, Auto-EQ*PLUS* или Manual-EQ. Описание этих настроек приводится в разделе «Оптимизация звучания».
- 8) Запустите систему в другом режиме.
- 9) Используя регулятор высокоуровневого сигнала, установите уровень низких частот в соответствии со своими предпочтениями.

#### Введение в оптимизацию

В этой части Инструкции сначала поясняются способы оптимизации звучания сабвуфера и их назначение. Чтобы помочь вам в выборе способа, в этой главе описываются возможности каждого способа, а также необходимое для этого время. Далее, чтобы помочь вам в проведении выбранного способа оптимизации, в этой главе описываются имеющиеся интерфейсы для настройки параметров, включая программу настройки для ОС Windows и настройку с помощью подключаемого телевизора.

В качестве помощи в понимании оптимизируемых параметров в этом разделе рассматривается влияние каждого параметра на звук, воспроизводимый сабвуфером. И в заключении этой части приводятся рекомендации, касающиеся основных методов проведения оптимизации Manual-EQ.

## *С пособы оптимизации*

Сабвуфер Digital Drive*PLUS* поддерживает следующие способы оптимизации: Place & Play, Self-EQ, Auto-EQ*PLUS* и Manual-EQ. Обозначение EQ является сокращением для обозначения всех параметров сабвуфера, влияющими на частотную характеристику сабвуфера (эквалайзер). Вы сами выбираете необходимые настройки, хотя компания Velodyne рекомендует использовать функцию Auto-EQ, поскольку она автоматически настраивает сабвуфер на максимально качественное воспроизведение низких частот буквально за 5 минут (кроме времени задания параметров). Эта функция не требует установки и использования программы настройки для ОС Windows на компьютере или использования телевизора для настройки частотной характеристики.

#### **Функция Place & Play**

Функция Place & Play не предполагает использования прилагаемого микрофона. Вы можете достичь замечательного воспроизведения низких частот, используя настройки EQ, заданные на заводе-изготовителе, выбирая только жанр воспроизводимого аудиосигнала.

#### **Функция Self-EQ**

Функция Self-EQ является самым простым и быстрым способом оптимизации частотной характеристики сабвуфера для вашей комнаты. Функция Self-EQ обеспечивает настройку только восьми параметров EQ. В отличие от функций Auto-EQ и Manual-EQ, которые используют контрольные сигналы с прилагаемого CD диска и могут произвести все необходимые настройки, функция Self-EQ используется эталонные сигналы от самого сабвуфера, которые воспринимаются калиброванным микрофоном. Функция Self-EQ обеспечивает сглаживание частотной характеристики сабвуфера в пределах от 15 до 120 Гц, но не изменяет настройки для уровня громкости, частоты кроссовера, крутизны спада и фазы.

#### **Функция Auto-EQ***PLUS* **(рекомендуемый способ оптимизации)**

Компания Velodyne рекомендует использовать для оптимизации звучания функцию Auto-EQ*PLUS*, поскольку эта функция является наиболее современным способом автоматической оптимизации характеристик сабвуфера и аудиосистемы в целом. Во время выполнения функции Auto-EQ*PLUS* оптимизирует воспроизведение басов путем цифровой обработки контрольного сигнала с прилагаемого CD диска, воспринимаемого калиброванным микрофоном. При выполнении функции Auto-EQ*PLUS* система автоматически выключает звук сабвуфера, чтобы определить, как низкие частоты (ниже 200 Гц) воспроизводятся акустическими системами вашей аудиосистемы. Определив это, сабвуфер включается и подстраивает свое звучание под звук сателлитов, обеспечивая плавное слияние с общей звуковой панорамой. После этого функция Auto-EQ настраивает уровень выходного сигнала, частотную характеристику, параметры кроссовера и фазу выходного сигнала, используя только параметрические фильтры.

#### **Функция Manual-EQ**

Функция Manual-EQ является ручным способом оптимизации воспроизведения низких частот вашим сабвуфером. Функция Auto-EQ*PLUS* производит некую усредненную регулировку, подходящую для большинства людей. Но мы (компания Velodyne) понимаем, что каждый слушатель может иметь свои собственные предпочтения и что существуют тысячи и тысячи разных сочетаний ресиверов, процессоров, акустических систем и комнат прослушивания. Поэтому сабвуферы Digital Drive*PLUS* и функция Auto-EQ*PLUS* предназначены для обеспечения индивидуальных настроек для воспроизведения низких частот. Мы рекомендуем вам начать оптимизацию Manual-EQ с выполнения процедуры Auto-EQ*PLUS*, которая будет служить отправной точкой для выполнения индивидуальных настроек. Вы можете оптимизировать работу сабвуфера путем изменения предустановленных настроек, параметров кроссовера и фазы, а также настроить параметрические фильтры.

Функция Manual-EQ также использует эталонный сигнал Auto-EQ, воспроизводимый системой, но требует применения компьютерной программы или телевизора для ручной настройки частотной характеристики сабвуфера.

#### Выбор способа оптимизации и необходимых настроек

Для сабвуфера Digital Drive*PLUS* вы выбираете подходящий для вас уровень оптимизации. Уровень оптимизации определяет, какие опции функция Auto-EQ*PLUS* оптимизирует для следующих вариантов:

- Акустика комнаты
- Параметры аудиосистемы
- Ваши предпочтения при прослушивании
- Любимые аудио жанры

Для выбора уровня оптимизации используйте приведенную ниже таблицу.

В таблице приводится краткое пояснение, для чего производится оптимизация: аудио жанры, комната прослушивания, аудиосистема и ваши индивидуальные предпочтения.

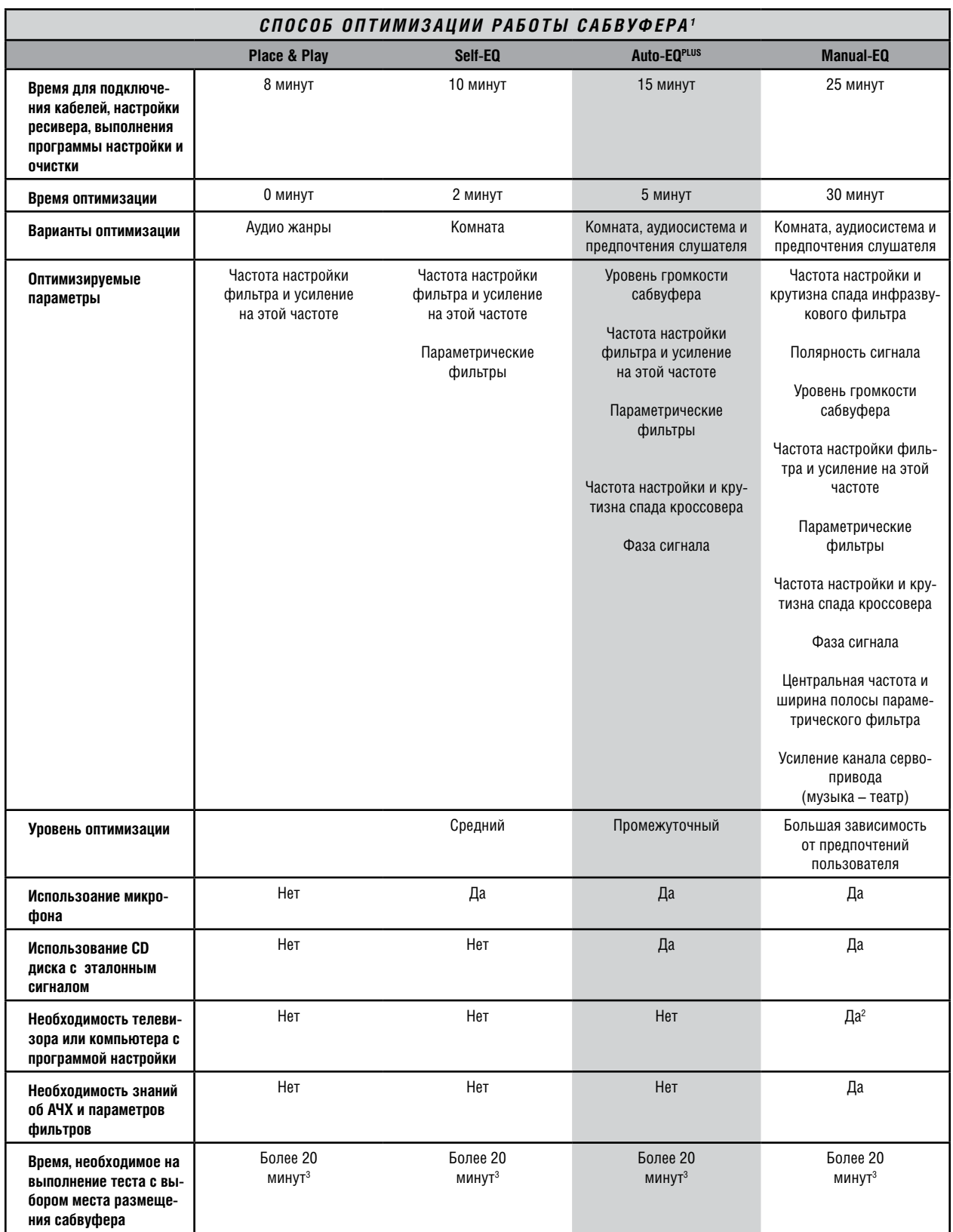

- 1. Указано приблизительное время настройки и оптимизации одного сабвуфера.
- 2. Мы рекомендуем использовать программу настройки, работающую под управлением ОС Windows, поскольку произвести USB соединение между портом на передней панели сабвуфера и ноутбуком гораздо проще, чем подключить композитный сигнал или сигнал S-Video к задней панели телевизора. Кроме того, с помощью программного обеспечения Auto-EQ<sup>PLUS</sup> вы можете видеть изменения с частотной характеристикой сразу во время изменения параметров. Программа настройки требует компьютера, работающего под управлением ОС Windows® XP, Vista или Windows 7.
- 3. Реальное время настройки зависит от мест, в которых вы производите прослушивание или смотрите частотную характеристику сабвуфера.

## ВАРИАНТЫ ОПТИМИЗАЦИИ

#### Оптимизация, учитывающая прослушиваемый жанр музыки

Возможно, для каждого типа прослушиваемой программы вы хотите иметь разное звучание низких частот. Например, одно звучание вы хотите получить для видеоигр, и другое звучание при просмотре фильмов. Предварительные настройки, которые вы можете выбрать с помощью пульта дистанционного управления, позволят вам легко оптимизировать воспроизведение разных типов аудиопрограмм без выполнения дополнительных настроек. И не обязательно вы должны использовать эти предварительные настройки именно для тех типов аудио программ, для которых они предназначены. Например, если вам нравится, как звучит джазовая музыка при выборе настройки для поп-музыки, то и используйте эту настройку в свое удовольствие. Если же вы чувствуете в себе некоторую уверенность, вы можете даже изменить предварительные настройки в точном соответствии с вашими предпочтениями, используя телевизор или компьютер.

#### Оптимизация, учитывающая акустику комнаты

Когда сабвуфер воспроизводит звук в какой-либо комнате, то звук отражается от ее стен, создавая стоячие волны. Стоячие волны приводят к тому, что для отдельных частот в некоторых местах комнаты звук громче, а в некоторых тише. В некоторых комнатах в отдельных местах ослабление звука может быть таким значительно, что никакой усилитель не сможет его компенсировать. Поэтому общим правилом является следующее: проще ослабить максимальный уровень при резонансе на частотной характеристике, чем усиливать его из минимального значения. Функции Self-EQ и Auto-EQ<sup>PLUS</sup> производят такую настройку автоматически. Обычно необходимо стараться получить такую амплитудно-частотную характеристику, которая равномерна в пределах ±3 дБ во всем диапазоне низких частот. Такой допуск выбран потому, что большинство слушателей воспринимают частотную характеристику с такой неравномерностью как очень гладкую. Однако люди, обладающие превосходным или хорошо тренированным слухом, могут ощущать неравномерность частотной характеристики с точностью ±1 дБ и даже меньше. Функции Self-EQ и Auto-EQ<sup>PLUS</sup>, поддерживаемые сабвуфером Digital Drive, автоматически сглаживают частотную характеристику с точностью ±3 дБ.

#### Оптимизация, учитывающая параметры вашей основной аудиосистемы

Качество звучания низких частот, воспроизводимых вашей системой, зависит от того, как звучание сабвуфера согласовано со звучанием сателлитов. Если на частоте настройки кроссовера согласование отсутствует, то вы услышите либо слишком громко диапазон, примыкающий к низким частотам (НЧ-СЧ), либо низкие частоты будут «вываливаться» из общей звуковой панорамы. Чтобы согласовать звучание сабвуфера с основными акустическими системами, вы должны знать низкочастотные характеристики ваших основных акустических систем. Функция Auto-EQ<sup>PLUS</sup> автоматически определяет уровень низких частот, воспроизводимых основными акустическими системами, и обеспечивает их согласование со звучанием сабвуфера.

Частотная характеристика всегда имеет завал на нижнем краю, но она не должна иметь провалов или пиков вблизи частоты настройки кроссовера при работе с сателлитами. Хотя целью является получение идеально равной частотной характеристики, это может быть не всегда возможно в высокочастотной части полосы сабвуфера из-за неравномерностей, вызываемых сателлитами.

#### Оптимизация звучания с учетом ваших предпочтений

Каждый человек имеет свои предпочтения в отношении того, как должна звучать аудиосистема. Функции Self-EQ и Auto-EQ<sup>PLUS</sup>, поддерживаемые сабвуфером Digital Drive, автоматически выравнивают частотную характеристику для вашей комнаты с точностью ±3 дБ. Эти методы настройки частотной характеристики довольно щадящие по времени, поскольку оптимизирующие фильтры для выравнивания частотной характеристики требуют гораздо больше времени из-за обработки посторонних шумов. Кроме того, использование дополнительной настройки частотной характеристики иногда может иметь отрицательный эффект, сказывающийся на временных характеристиках, потому желательно использовать небольшой уровень коррекции ЕQ.

Тем не менее, вы можете произвести серьезную настройку корректирующих фильтров, чтобы звук полностью соответствовал вашим предпочтениям. В качестве отличной отправной точки для тех, кто хочет отрегулировать все параметры вручную и настроить частотную характеристику, параметрические фильтры, ширину и уровни полос полностью по своему вкусу, служит функция Auto-EQPLUS. Теперь это ваш сабвуфер, а не наш, и вы имеете полную свободу заставить его звучать так, как нравится вам.

#### **Оптимизация, учитывающая место установки сабвуфера**

Когда вы распакуете сабвуфер, его необходимо установить в комнате в соответствии с информацией, изложенной в основном разделе и в «Инструкции по размещению сабвуфера», в которой описан тест «Crawl Test» (букв. «Поползай, поищи место…»). Этот тест поможет вам получить максимальное качество воспроизведения низких частот, имитируя перемещение сабвуфер по комнате и определяя его акустическую отдачу для разных мест – но одному гораздо проще ползать по комнате, чем с тяжелым сабвуфером.

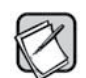

Если вы хотите провести тест «Crawl Test», то это необходимо проделать до выполнения остальных способов оптимизации.

Нахождение подходящего места в комнате является одним из шагов по оптимизации воспроизведения сабвуфера (сабвуферов) в комнате. Сабвуферы воспроизводят самые низкие частоты, которые распространяются не направленно, т.е. обычно нельзя определить, откуда исходят низкочастотные звуки. Поиск оптимального места для сабвуфера в комнате относится к методу проб и ошибок.

С помощью теста «Crawl Test»

- Вы находите компромисс между видом сабвуфера в комнате и качеством его звучания.
- Вы оптимизируете положение компьютера для комнаты с конфигураций, которую она обычно имеет при прослушивании: двери открыты или закрыты, шторы открыты или занавешены и т.п. Кроме того, изменяя различные элементы комнаты и слушая звучание (или проводя измерения), вы может определить, как конфигурация комнаты влияет на качество воспроизведения низких частот.
- Для выбора места установки сабвуфера вы можете полагаться только на слух, а можете подключить микрофон, включить контрольный тон и с помощью функции Manual-EQ определить оптимальную частотную характеристику.

Ваши сателлиты также вносят вклад в общую звуковую панораму. Если сателлиты тоже можно перемещать, попробуйте поэкспериментировать и с ними (на слух или производя измерения).

# ВЫБОР ИНТЕРФЕЙСА ДЛЯ ПРОВЕДЕНИЯ ОПТИМИЗАЦИИ MANUAL-EQ

В этом разделе приводится обзор интерфейсов для проведения оптимизации работы сабвуфера Manual-EQ. Процедуру Manual-EQ вы можете производить либо с помощью подключаемого телевизора, либо с помощью компьютерной программы. Программа настройки поставляется вместе с сабвуфером Digital Drive<sup>PLUS</sup>; ее необходимо установить на компьютер с операционной системой Windows XP, Vista или Windows 7.

Если вы хотите использовать функции Auto-EQ, Self-EQ или Place & Play, то вам не потребуется ни один из интерфейсов, и поэтому вы можете пропустить этот раздел. Однако если вам интересно посмотреть на низкочастотную характеристику вашей аудио системы, используя функцию Auto-EQ, то вы можете использовать любой из этих интерфейсов.

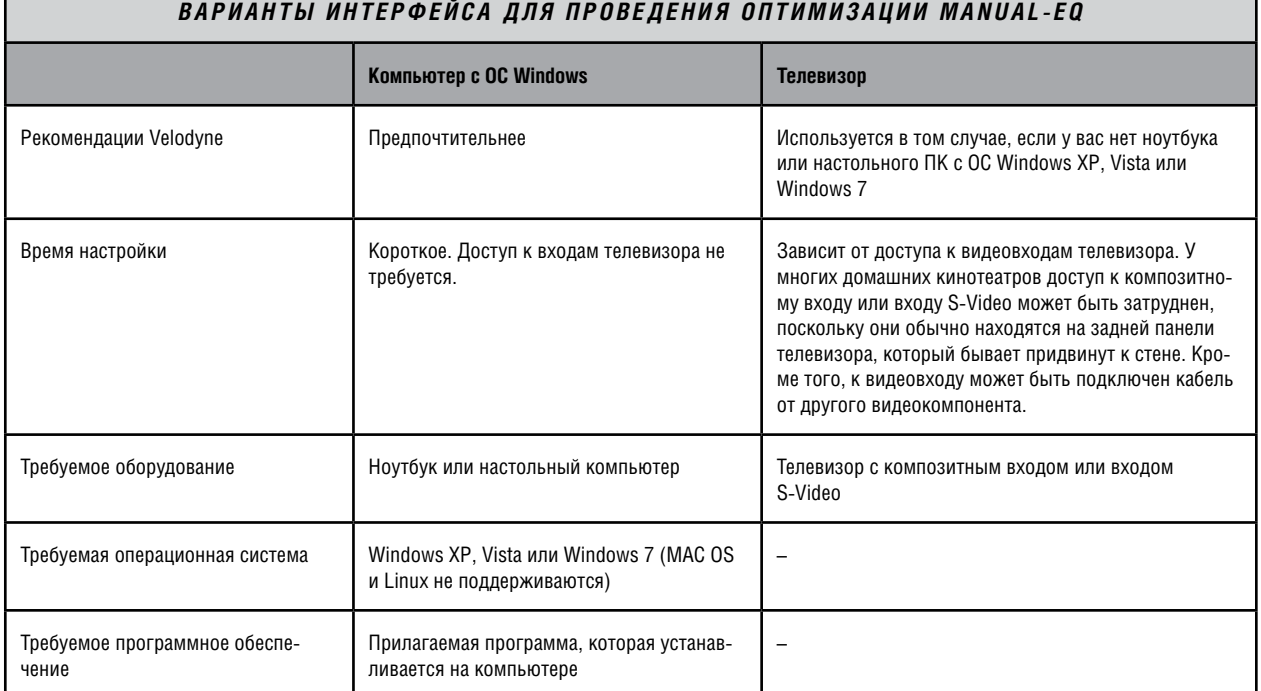

#### Параметры оптимизации частотной характеристики

В таблице ниже описываются EQ параметры сабвуфера, которые настраиваются автоматически с помощью функции Auto-EQ*PLUS* и/или Self-EQ. Все эти параметры можно настроить вручную с помощью функции Manual-EQ.

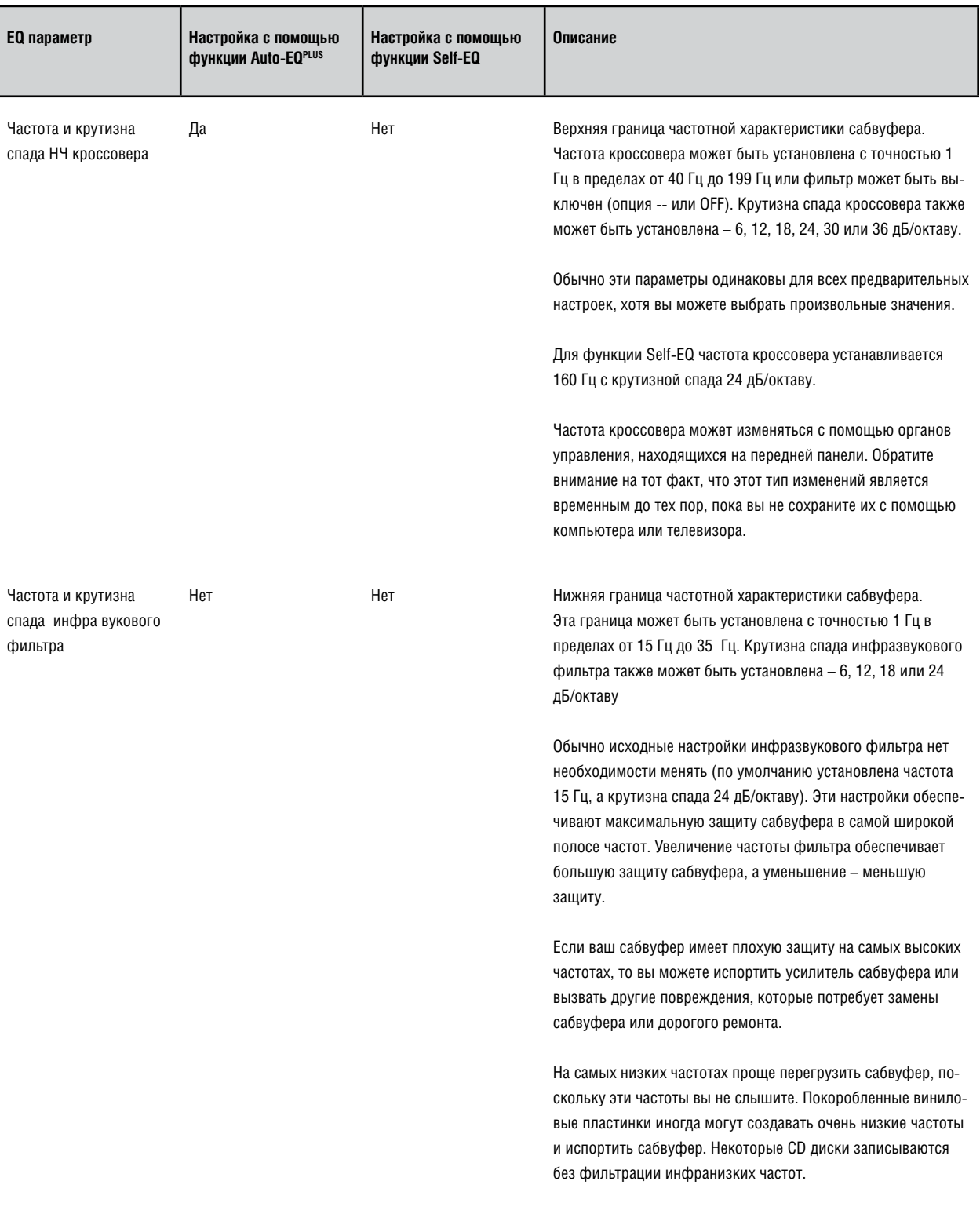

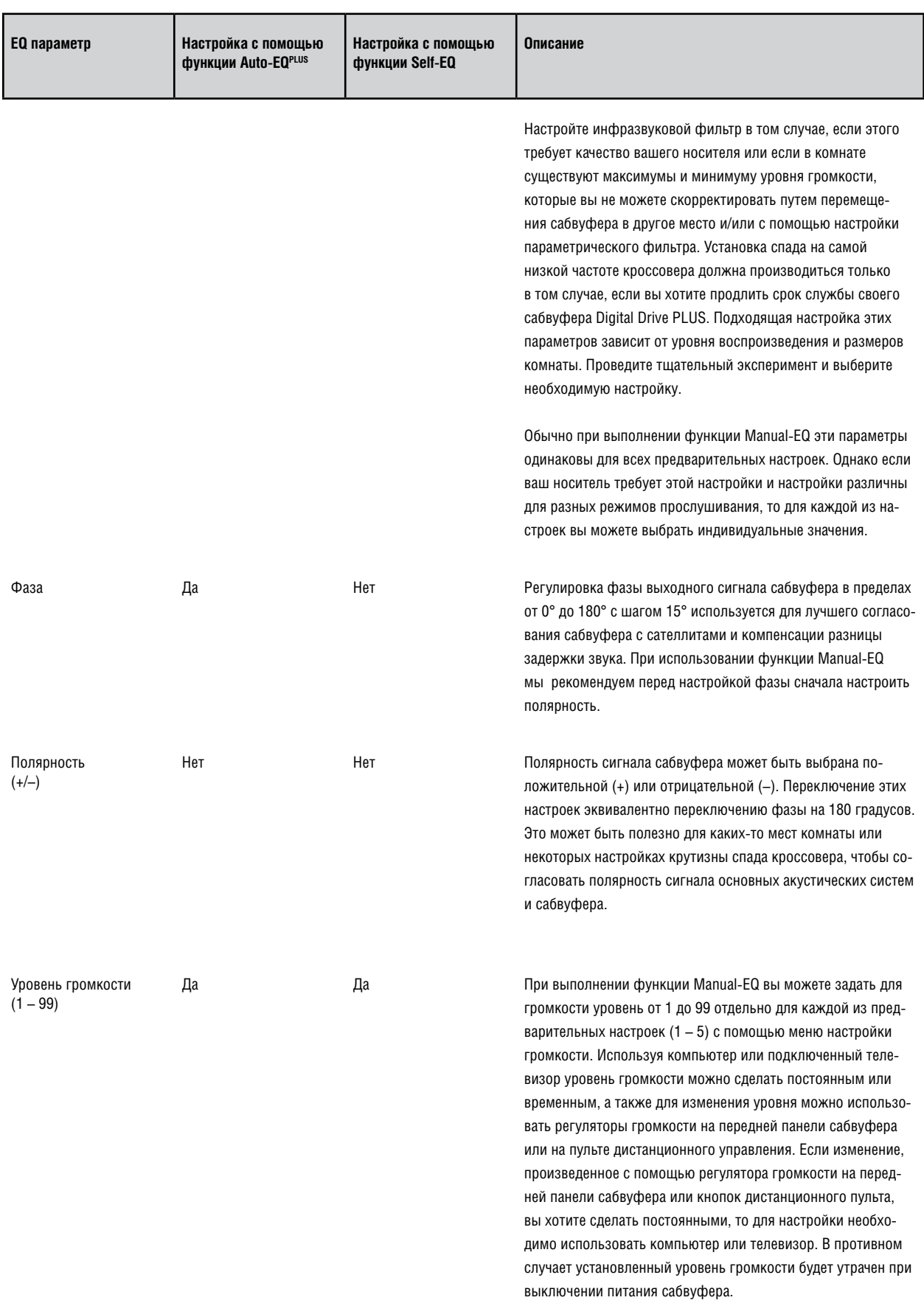

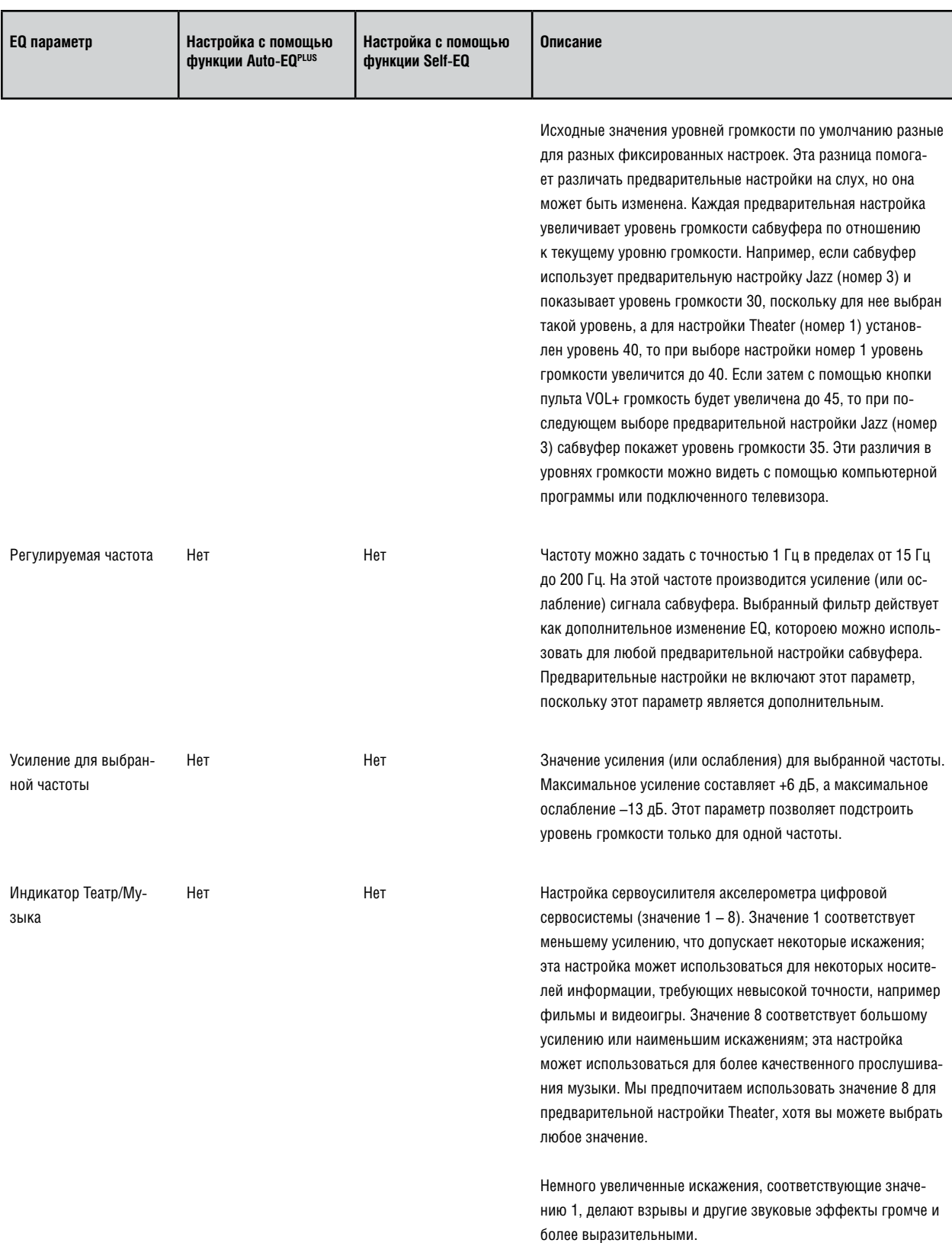

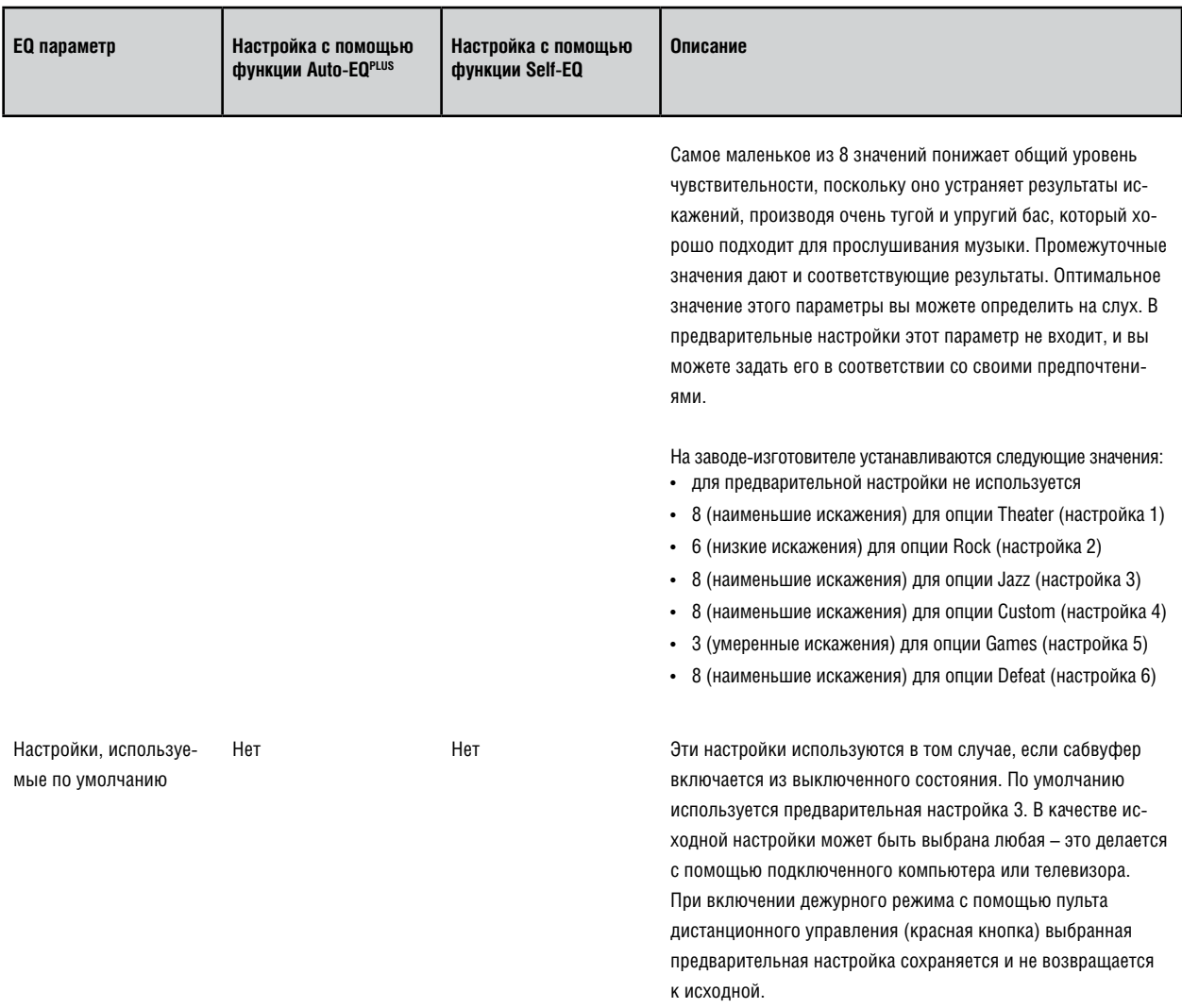

# ОПТИМИЗИРУЮЩИЕ ПАРАМЕТРЫ

#### Параметрические фильтры

В приведенной ниже таблице описываются три параметра восьми ЕQ фильтров, которые можно настраивать во время процесса оптимизации работы сабвуфера Digital Drive<sup>PLUS</sup>. Параметрические фильтры помогут вам в настройке сабвуфера с учетом акустических особенностей комнаты. Хотя оптимизирующие функции Auto-EQ<sup>PLUS</sup> и Self-EQ автоматически настраивают параметрические фильтры, но только функция Manual-EQ позволяет производить настройку частоты, ширины полосы и усиления для этих фильтров.

Параметрические фильтры должны настраиваться после настройки основных параметров системы.

Во время процесса Manual-EQ необходимо помнить, что для регулировки доступны все предварительно установленные параметры. Вы можете настроить каждый из параметров в соответствии со своими предпочтениями, которые могут зависеть от используемых сателлитов, носителя информации и сложности системы.

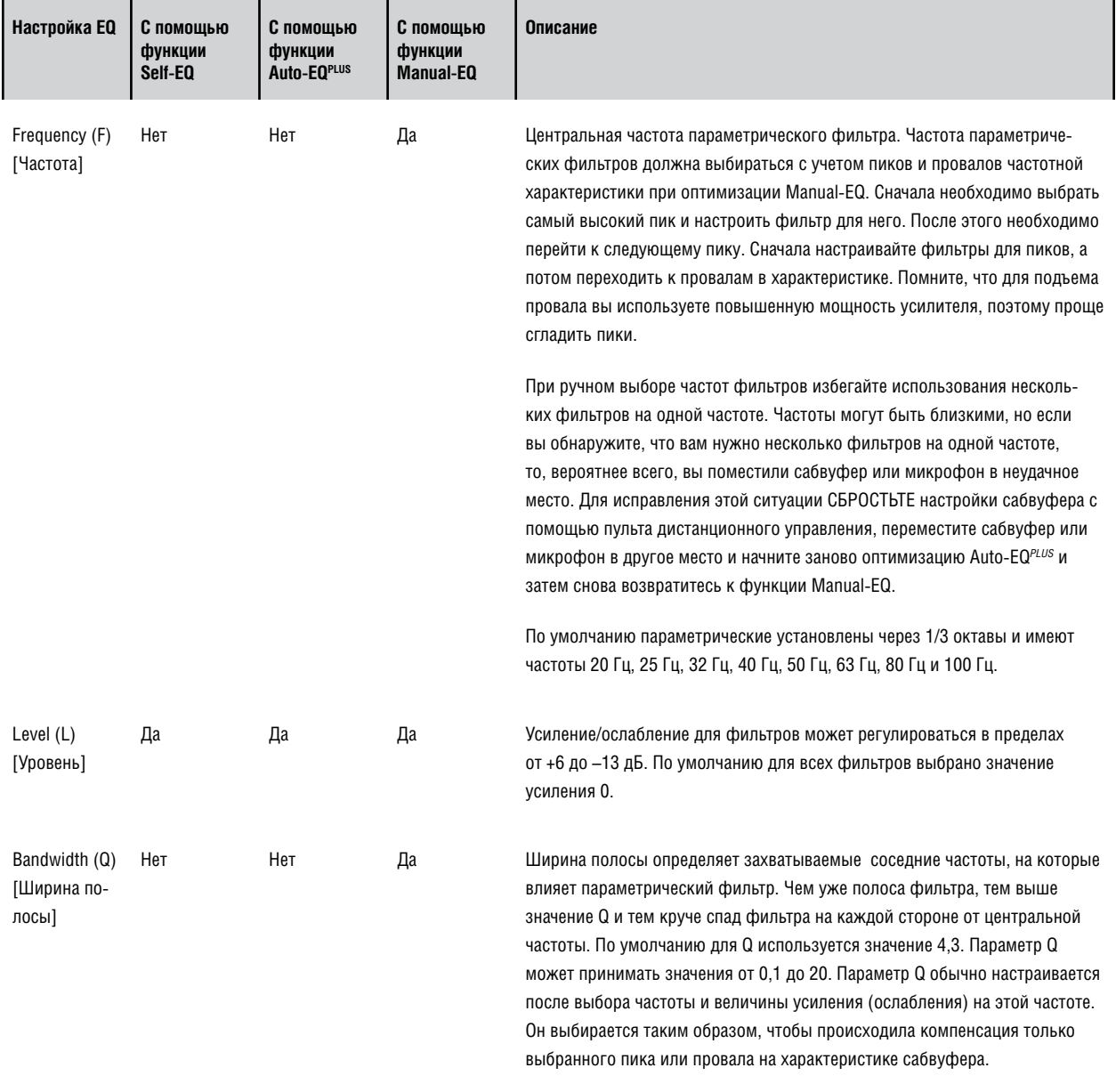

## РЕКОМЕНДОВАННЫЙ ПОРЯДОК НАСТРОЙКИ ПАРАМЕТРОВ ДЛЯ ОПТИМИЗАЦИИ MANUAL-EQ

Ниже описывается рекомендованный порядок для настройки параметров при процедуре Manual-EQ. Совершая изменения, контролируйте частотную характеристику и звучание системы, что поможет вам оценить влияние каждого параметра.

В качестве примера процедуры оптимизации Manual-EQ см. «Инструкцию по использованию интерфейса пользователя для настройки сабвуфера Digital Drive<sup>PLUS</sup>».

Процедура оптимизации Manual-EQ:

- 1. Выполните процедуру оптимизации Auto-EQ<sup>PLUS</sup>, чтобы получить базовую характеристику, с которой вы начнет процедуру оптимизации Manual-EQ. Во время процедуры Auto-EQ<sup>PLUS</sup> обратите внимание на частоту среза и крутизну спада для ваших сателлитов, когда звук сабвуфера выключается. Если вы пропустите момент выключения звука сабвуфера во время процедуры Auto-EQ<sup>PLUS</sup>, то вы можете сами выключить звук, нажав кнопку Mute во время оптимизации Manual-EQ.
- 2. Запустите процедуру Manual-EQ. Не забудьте включить CD диск с контрольными частотами (Sweep Tone CD).
- 3. Дайте время на синхронизацию сабвуфера и сигнала с CD диска.
- 4. Когда синхронизация будет достигнута, убедитесь, что вы находитесь в меню Setup [Меню настроек]. Если вы хотите изменить какиелибо настройки, убедитесь в том, что выбрана необходимая настройка, но помните, что любые изменении предварительно настроенных параметров больше не будут глобальными, если вы их производите с помощью меню Setup. Поэтому мы рекомендуем производить оптимизацию Manual-EQ в меню Setup.
- 5. Если вы забыли записать частоту среза и крутизну спада характеристики сателлитов во время процедуры Auto-EQPLUS, то нажмите кнопку Mute [Выключение звука] в окне программы настройки или на пульте дистанционного управления. Запишите частоту среза и крутизну спада характеристики сателлитов.
- 6. Изучите результаты оптимизации Auto-EQ<sup>PLUS</sup> для частоты среза кроссовера, крутизны спада и фазы.
- 7. Оставьте эти настройки неизменными или отрегулируйте их, чтобы они соответствовали значениям, полученным при отключении звука. Имейте в виду, что эти настройки могут не соответствовать измерениям для ваших сателлитов, поскольку процедура Auto-EQ<sup>PLUS</sup> измеряет и сравнивает реальные усредненные значения частотной характеристики для переходного диапазона частот сабвуфера и сателлитов. Эти настройки необходимо записать или запомнить на тот случай, если вы измените их, но получите не очень гладкую характеристику, которую вы захотите изменить.
- 8. Настройте полярность. Для некоторых сочетаний кроссоверов и других компонентов может потребоваться инвертирование полярности сигнала от сабвуфера Digital Drive<sup>PLUS</sup>, иначе вы не сможете получить требуемую характеристику.
- 9. Если вы ощущаете, что уровень громкости необходимо изменить, сделайте это сейчас.
- 10. Начните с изменения частоты кроссовера, учитывая величину провалов и общую линейность частотной характеристики. Иногда сравнение проще производить со всеми результатами текущей настройки. Оставьте наилучшее значение.
- 11. Далее измените крутизну спада, помня предыдущую информацию и подберите наиболее подходящую.
- 12. Аналогично измените фазу. Если вы получили гладкую частотную характеристику с провалом только у частоты кроссовера, то начните настройку с 90°, поскольку сигнал кроссовера может быть сдвинут по фазе на 90°.
- 13. Поскольку частота кроссовера, крутизна спада и фаза связаны, то настройку этих параметров лучше повторить.
- 14. Теперь пора заняться параметрическими фильтрами, чтобы сгладить частотную характеристику. Перейдите на первую страницу либо экрана System Response [Частотная характеристика системы] телевизионного интерфейса, либо на экран Frequency Response and Parameters [Частотная характеристика и параметры] компьютерной программы настройки. На этих экранах амплитудно-частотная характеристика представлена в виде графика. В следующих дополнительных пунктах описывается настройка этих фильтров с помощью компьютерной программы. Если вы используете телевизионный интерфейс, то используйте для настройки вместо мыши соответствующие кнопки пульта дистанционного управления.
	- а. Найдите пики на частотной характеристике и расположите их по величине (от большего к меньшему).
	- b. Кликните мышью на маркер частоты (в виде ромбика) для фильтра EQ, частота которого ближе всего к максимальному пику. Протащите маркер частоты по горизонтали к частоте пика и затем уменьшите уровень. В минимуме ЕQ появится горизонтальная линия с ромбиками на каждом конце. Эта горизонтальная линия является регулятором ширины полосы фильтра.
	- с. Щелкните мышью на одном из маркеров ширины полосы и протащите его по горизонтали внутрь или наружу, чтобы отрегулировать ширину полосы EQ. Попробуйте найти такое значение, которое наименьшим образом сказывается на характеристику около пика. Помните, что большие выпуклости являются пиками; просто они являются более широкими (или имеют меньшее значение параметра Q).
	- d. Переходите к следующему пику и повторите пункты 14a 14c.
- е. Если какие-либо провалы более важны, чем остальные пики, то выполните для них пункты 14а 14с, но с помощью маркера фильтра **EQ поднимайте уровень.**
- f. Продолжайте работать с провалами аккуратно, поскольку, наверняка найдутся один или несколько провалов, где вы захотите использовать несколько фильтров, чтобы получить достаточное усиление. Это может оказаться бесполезным действием, поскольку большое приложение мощности на этих частотах дает очень маленькие изменения. Лучше в этих точках не производить настройку EQ.
- 15. Теперь, если хотите, вы можете изменить настройки, используемые по умолчанию. Большинство обычных настроек относятся к изменеию частоты фильтра, уровню усиления на этой частоте и выбору опции Theater/Music [Фильм/Музыка]. Однако если вы хотите изменить частоту, крутизну спада и полярность кроссовера для каждой из предварительных настроек, то необходимо следователь процедуре, описанной в п. 8 и пп. 10 - 13.
- 16. Если для настройки вы используете компьютер, то выйдите из процедуры Manual-EQ, щелкнув на пункте Save and Exit [Сохранить и выйти]. Если же вы используете подключенный телевизор, выберите пункт Exit/Save, который находится в правом верхнем углу экрана, и затем выберите пункт Yes [Да].
- 17. Остановите воспроизведение контрольного сигнала с CD диска.
- 18. Если для настройки вы используете компьютер, оставьте окно настройки открытым. Если же используете подключенный телевизор, нажмите на пульте дистанционного управления кнопки 1-2-3-4-5 и затем сразу нажмите кнопку Select [Выбор].
- 19. Если вы используете компьютер, подождите, пока он снова подключится к сабвуферу, а если используете телевизор, то сабвуфер уже подключен к нему.
- 20. Начните воспроизведение подходящего материала через сабвуфер Digital DrivePLUS, чтобы изменить предварительную настройку. Перейдите к изменению частоты, уровня усиления и опциям Theater/Music.
	- а. Для каждой из предварительных настроек определитесь с частотой. Уровень усиления для данной частоты выбирайте около 2,0 4,0, чтобы изменения можно было слышать на слух. Прослушайте программу и регулируйте частоту до тех пор, пока не добьетесь приемлемого звучания.
	- b. Затем отрегулируйте уровень усиления на этой частоте в соответствии со своими предпочтениями. Используемые значения пропорциональны усилению, но не являются децибелами.
	- с. Слушая программу, измените усиление сервопривода или настройку Theater/Music. Как было отмечено выше, значение 8 обеспечивает максимальное усиление и наименьшие искажения, а значение 1 обеспечивает минимальное усиление. Даже при использовании значения 1 сабвуфер Digital Drive<sup>pLUS</sup> имеет меньший уровень искажений, чем обычные сабвуферы. Выбирайте такое значение этого параметра, которое обеспечивает наилучшее воспроизведение вашей программы.
- 21. Теперь вы можете настроить инфразвуковой фильтр и крутизну его спада. Настройте их, не забывая об уровне неискаженной мощности для динамических программ, у которых небольшая часть контента ниже 20 Гц, и о максимальном уровне для программ с максимальным уровнем, но небольшой динамикой. Для большинства случаев хорошо подходят заводские настройки. Если вы воспроизводите очень динамичный контент с небольшим уровнем ниже частоты 20 Гц, то частоту фильтра лучше несколько поднять. Программы с очень низкочастотным контентом, но небольшой динамикой лучше воспроизводить, когда для фильтра выбрана небольшая крутизна спада.
- 22. И, наконец, отрегулируйте уровень громкости для вновь установленных предварительных настроек, чтобы он соответствовал сателлитам или обеспечивал корректное звучание при воспроизведении.
- 23. Перед тем как выйти из компьютерной программы или телевизионного меню и выключить сабвуфер, сохраните произведенные настройки, используя команды Save to DD+, Save, Save As..., or Save To File [Сохранить на DD+, Сохранить, Сохранить как или Сохранить в файл] для компьютерной программы или команды Save/Exit и Yes [Сохранить/Выйти и Да] для настройки с помощью подключенного телевизора. Если вы не сохраните произведенные изменения, они будут утрачены при выходе из процедуры Manual-EQ или при выключении сабвуфера.

# ЗАМЕЧАНИЯ ПО НАСТРОЙКЕ

#### Что делать, если ваша система пространственного звучания тоже производит выравнивание частотной характеристики

Большинство систем пространственного звучания также производят автоматическую оптимизацию характеристики. Вы, вероятно, делали это в своей системе. Когда вы добавляете к системе сабвуфер Digital Drive<sup>pLUS</sup>, то мы рекомендуем проделать следующее:

- 1. Установите сабвуфер на его постоянное место.
- 2. Запустите для сабвуфера Digital Drive<sup>pLus</sup> процедуру Auto-EQ PLUS. Автоматический процесс выравнивания характеристики позволит получить для системы пространственного звучания отличные басы в определенной полосе, которые должны хорошо вписываться в звучание сателлитов. Если вы запустите процедуру автоматической настройки характеристики системы до того, как вы обеспечите корректное согласование системы и сабвуфера, то алгоритм настройки системы может уменьшить или увеличить уровень громкости сабвуфера в пике или провале, образованном в месте стыковки диапазонов сабвуфера и системы.
- 3. Запускайте автоматическую настройку системы пространственного звучания после выполнения для сабвуфера Digital Drive<sup>pLUS</sup> процедуры Auto-EQ<sup>PLUS</sup>, даже если вы уже запускали ее до подключения сабвуфера к системе. Теперь автоматическая регулировка характеристики системы пространственного звучания имеет плавно вписывающийся басовый диапазон, что позволит ей произвести корректную настройку всей системы.

Однако из-за отличия алгоритмов работы систем автоматической настройки вы, возможно, захотите поэкспериментировать с противоположным подходом - сначала запуская процесс настройки характеристики системы пространственного звучания, а затем настройку сабвуфера Digital Drive<sup>pLUS</sup>. В конечном итоге вы можете сравнить получаемые результаты и выбрать тот порядок настройки, который вас больше устраивает. Обязательно проверьте окончательные настройки, чтобы убедиться в том, что канал LFE системы имеет не слишком низкий или высокий уровень. В идеале уровень этого канала должен быть около 0 дБ, а уровень громкости сабвуфера Digital Drive<sup>plus</sup> около 50 – 60.

## *П оддержание работоспособности*

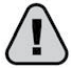

**Предохраняйте сабвуфер от повреждений**

НЕ СТАВЬТЕ ТЯЖЕЛЫЕ ПРЕДМЕТЫ или что-либо другое НА сабвуфер – эти предметы могут поцарапать или как-то иначе испортить корпус.

НЕ ДОПУСКАЙТЕ ПОПАДАНИЯ КАКИХ-ЛИБО ПРЕДМЕТОВ ВНУТРЬ САБВУФЕРА, НЕ ПРОЛИВАЙТЕ НА САБВУФЕР НИКАКИЕ ЖИДКОСТИ.

НЕ ДОПУСКАЙТЕ ПОПАДАНИЯ БРЫЗГ ЖИДКСТЕЙ НА КОРПУС САБВУФЕРА.

НЕ СТАВЬТЕ НА САБВУФЕР ИЛИ РЯДОМ С НИМ ЕМКОСТИ С ЖИДКОСТЬЮ. Сюда относятся, например, вазы с цветами, напитки и масляные лампы.

НЕ ИСПОЛЬЗУЙТЕ САБВУФЕР У ВОДЫ: У ВАНН, БАССЕЙНОВ, ОЗЕР И Т.П.

НЕ ИСПОЛЬЗУЙТЕ САБВУФЕР VELODYNE Digital Drive*PLUS* ВНЕ ПОМЕЩЕНИЙ.

НЕ ЗАСОВЫВАЙТЕ НИКАКИЕ ПРЕДМЕТЫ ВНУТРЬ сабвуфера или в кабельные разъемы, кроме, конечно, ответных частей разъемов.

НЕ ПОМЕЩАЙТЕ НА САБВУФЕР ИЛИ РЯДОМ С НИМ ГОРЯЩИЕ СВЕЧИ, БЛАГОВОНИЯ ИЛИ ДЫМЯЩИЕСЯ ПРЕДМЕТЫ.

НЕ СТАВЬТЕ НА САБВУФЕР НОУТБУК, поскольку это может привести к порче либо отделки корпуса сабвуфера, либо к порче ноутбука.

## **Уход за корпусом**

Чтобы протереть пыль или отпечатки пальцев с сабвуфера, ИСПОЛЬЗУЙТЕ МЯГКУЮ ЧИСТУЮ, СЛЕГКА УВЛАЖНЕННУЮ ТРЯПОЧКУ. Перед тем, как протереть сабвуфер, отключите его от электрической розетки – это позволит избежать порчи сабвуфера от статического электричества.

НЕ ИСПОЛЬЗУЙТЕ ДЛЯ ПРОТИРКИ КОРПУСА САБВУФЕРА моющие средства, мыло, абразивные материалы, аэрозоли, химические растворители, спирты и другие аналогичные вещества.

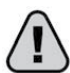

#### **Устранение возможных неполадок**

САБВУФЕР НЕ ВОСПРОИЗВОДИТ ЗВУК

- 1. Убедитесь в том, что сабвуфер подключен к электрической розетке и что в розетке присутствует сетевое напряжение.
- 2. Убедитесь в том, что включатель питания включен.
- 3. Убедитесь в том, что сабвуфер подключен к источнику сигнала и все 12-вольтоыве триггеры включены.
- 4. Проверьте, может ли сабвуфер воспроизводить звук. Это можно сделать следующим образом нажмите цифры 3-2-1 на пульте дистанционного управления, направленном на ИК датчик сабвуфера. Сабвуфер должен начать воспроизводить контрольный сигнал, используемый для функции Self-EQ.

ВАМ КАЖЕТСЯ, ЧТО НИЗКИЕ ЧАСТОТЫ ВОСПРОИЗВОДЯТСЯ НЕДОСТАТОЧНО ГРОМКО

- 1. Увеличьте уровень громкости сабвуфера (регулятор VOLUME).
- 2. Увеличьте уровень сигнала, поступающего с выхода LFE [Канал низкочастотных эффектов] или SUB OUT [Выход на сабвуфер] ресивера (если этот сигнал регулируется).
- 3. Пододвиньте сабвуфер к любому углу комнаты.

ЕСЛИ ЗВУК, ВОСПРОИЗВОДИМЫЙ САБВУФЕРОМ, ИСКАЖЕН, ПРЕРЫВАЕТСЯ ИЛИ ВЫКЛЮЧАЕТСЯ

- Сабвуфер может отключаться при срабатывании схемы защиты.
- 1. Уменьшите уровень громкости, или
- 2. Отключите сабвуфер на некоторое время, пока не возобновится нормальная работа.

#### ПОДКЛЮЧЕННЫЙ ТЕЛЕВИЗОР ВОСПРОИЗВОДИТ ЦВЕТА С ИСКАЖЕНИЯМИ

Некоторые телевизоры чувствительны к магнитным полям. Если ваш телевизор стал показывать цвета с искажениями после установки рядом с сабвуфером, просто увеличьте расстояние между телевизором и сабвуфером.

#### ПЛОХОЕ КАЧЕСТВО ВИДЕО на ЭКРАНАХ SETUP ТЕЛЕВИЗОРА

Большинство новых ресиверов и аудио/видео процессоров поддерживают подключение с помощью кабеля HDMI и увеличивают разрешение изображения до 1080 i/p. Если вы имеете проблемы при просмотре видео с сабвуфера Digital Drive*PLUS*, то войдите в меню настройки ресивера и выберите более низкое разрешение выводимого изображения. Полезным может оказаться использование переходника с композитного видео на S-Video и подключение входа S-Video. Это устранит один пункт в цепочке видеообработки сигнала. Во избежание любых проблем с телевизором, используйте для настройки компьютер с соответствующей программой.

#### ДРУГИЕ ВОПРОСЫ см. В СЕРВИСНОМ БЮЛЛЕТЕНЕ и в разделе ЧАСТО ЗАДАВАЕМЫХ ВОПРОСОВ

Информацию о настройке сабвуфера содержат также страницы The **Support > Service Bulletins и Support > FAQs** сайта www.velodyne.com

#### **Обновление программного обеспечения**

Вся работа сабвуфера Digital Drive*PLUS* подчиняется специализированной встроенной программе. Время от времени компания Velodyne выпускает обновления этой программы.

Вы можете зарегистрироваться на сайте **www.velodyne.com,** после чего вы будете уведомляться по электронной почте о наличии обновления программы.

#### **Программа настройки сабвуфера (для ОС Windows)**

Для обновления программы проделайте следующее:

- 1. Зайдите на сайт www.velodyne.com
- 2. Перейдите к странице **Support > Downloads >Software Updates** [Поддержка пользователей > Загрузка > Обновление программного обеспечения].
- 3. Щелкните на символе загрузки программы Windows Setup.
- 4. Введите контактную информацию.
- 5. Этот загружаемый файл является файл формата .exe, который запускается на вашем ноутбуке или настольном компьютере.

#### **Обслуживание**

НЕ ДОПУСКАЕТСЯ ВЫПОЛНЕНИЕ НИКАКИХ ОПЕРАЦИЙ С САБВУФЕРОМ, кроме описанных в этой Инструкции.

РЕМОНТ ЭТОГО САБВУФЕРА МОЖЕТ ПРОИЗВОДИТЬ ТОЛЬКО КВАЛИФИЦИРОВАННЫЙ СПЕЦИАЛИСТ. Использование квалифицированных специалистов для сервисного обслуживания сабвуфера необходимо в следующих случаях:

- Если поврежден сетевой кабель или вилка.
- Если поврежден разъем питания на задней панели сабвуфера.
- Если внутрь сабвуфера попал посторонний предмет или жидкость.
- Если сабвуфер попал под дождь или в воду.
- Если сабвуфер перестал работать нормально или в его работе произошли заметные изменения.
- Если сабвуфер уронили или повредили его корпус.
- Если физически поврежден диффузор и/или подвеска динамика.

#### **Упаковка**

Сохраните картонную коробку и упаковочные материалы от сабвуфера, они вам могут понадобиться в будущем. Использование другого типа упаковки может привести к порче сабвуфера при его транспортировке. Эта упаковка может понадобиться, например, в случае переезда или возврата сабвуфера в Velodyne для обслуживания. Чтобы уменьшить занимаемый коробкой объем, вы можете сложить ее, а упаковочные материалы положить в пластиковый пакет.

# **Запишите для памяти:**

Дата покупки

Продавец

Серийный номер

Зарегистрируйте сабвуфер на сайте www.velodyne.com/warranty-registration

## **Ограниченная гарантия. Только для США и Канады**

VELODYNE ACOUSTICS, Inc (далее «VELODYNE») предоставляет гарантию на все электронные узлы, усилители и широкополосные динамики в течение двухлетнего периода. Гарантия на всю продукцию VELODINE действует со дня покупки и распространяется на дефекты материалов и производственные дефекты с учетом следующих условий:

- 1.VELODYNE не несет никакой ответственности за дефекты, являющиеся результатом использования усилителя или контроллера, отличного от поставляемого с нашим компонентом (сабвуфером), или за дефекты, вызванные модернизацией или ремонтом любых компонентов системы людьми, не являющимися авторизованными представителями сервисного центра VELODYNE.
- 2.Эта гарантия аннулируется, если какой-либо ремонт или сервисное обслуживание любых узлов системы, являющихся предметом этой гарантии, производились людьми, не являющимися авторизованными представителями сервисного центра VELODYNE.
- 3.Компания VELODYNE не несет никакой ответственности за повреждения, произведенные случайно, умышленно, при неправильной эксплуатации, во время стихийных бедствий или неуполномоченной модернизации. Эта продукция компании VELODYNE не предназначена для профессионального или коммерческого использования, поэтому VELODINE не несет никакой ответственности за повреждения, вызванные таким использованием.
- 4. Гарантия на продукцию компании VELODYNE ограничивается продукцией, приобретенной только у авторизованных продавцов VELODYNE в авторизованных регионах.
- 5.Эта гарантия не подлежит передаче другому лицу ни при каких обстоятельствах.
- 6.Использование этой продукции вне пределов США и Канады аннулирует гарантию.

## **Чтобы получить обслуживание**

Информацию, касающуюся обслуживания, можно получить у продавца, у которого вы приобрели это устройство, или обратившись в службу поддержки клиентов VELODYNE. Гарантийное сервисное обслуживание должно производиться авторизованными представителями завода VELODYNE в течение указанного выше периода. Если компания VELODYNE решит, что устройство имеет дефект, то на свое усмотрение, она отремонтирует или заменит устройство бесплатно, если неисправное устройство будет отправлено, с предоплатой за транспортировку, в адрес авторизованного сервисного представителя. Продукция, отправляемая с предоплатой на гарантийный ремонт, должна быть надежно упакована и застрахована.

## **Гарантия вне США и Канады**

Гарантия на эту продукцию, если она была продана вне Соединенных Штатов или Канады, должна соответствовать действующему законодательству и за нее несет ответственность только дистрибьютор, поставляющий эту продукцию. Чтобы получить какое-либо гарантийное сервисное обслуживание, обращайтесь, пожалуйста, к продавцу, у которого вы купили эту продукцию, или к дистрибьютору, поставляющему продукцию.

# ТЕХНИЧЕСКИЕ ХАРАКТЕРИСТИКИ

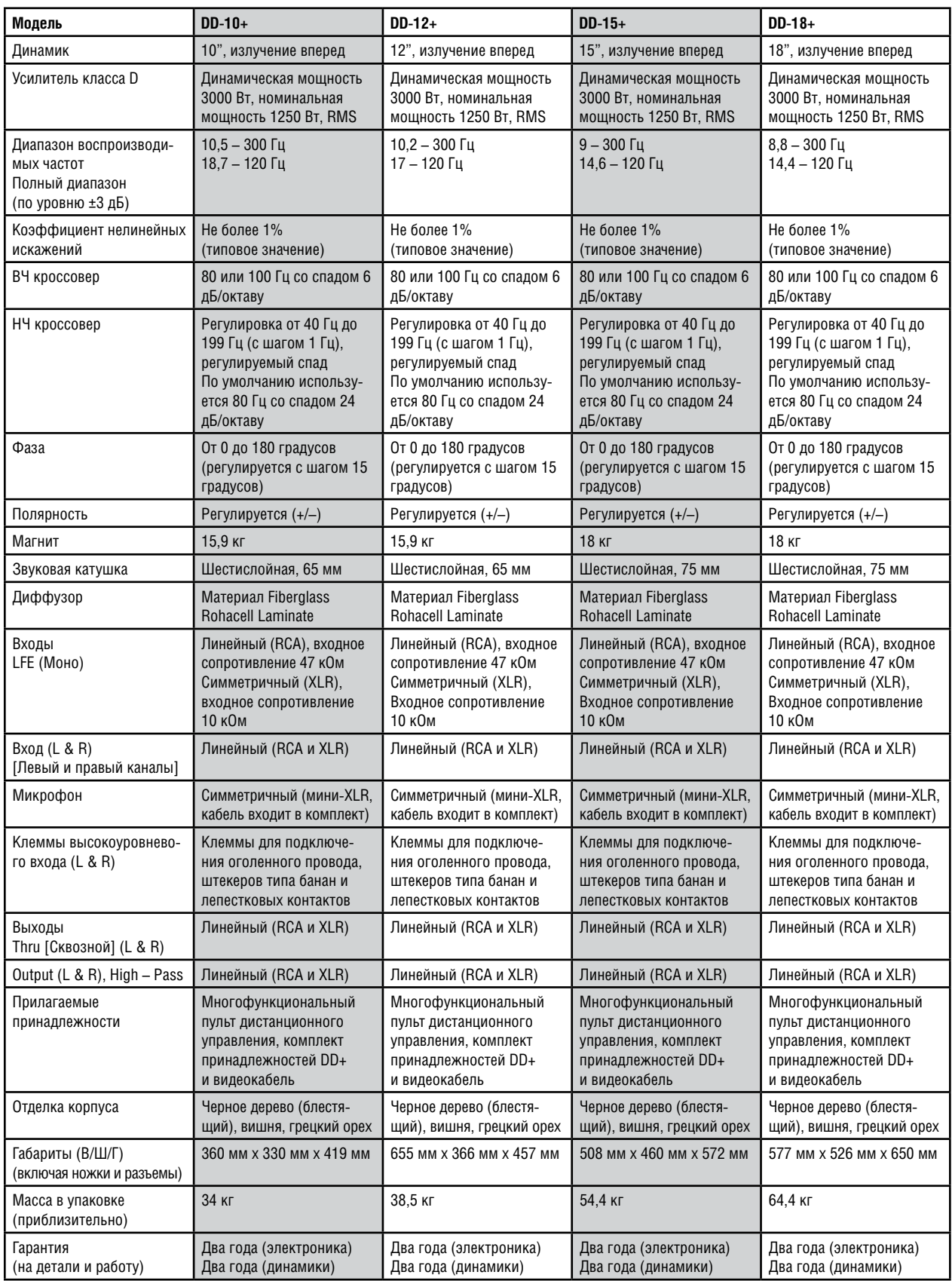

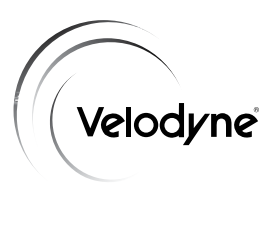

**Velodyne Acoustics, Inc.** 345 Digital Drive Morgan Hill CA 95037

408.465.2800 оператор 408.779.9227 факс 408.465.2851 голосовой сервис 408.779.9208

## **www.velodyne.com**

Электронная почта сервисного обслуживания: service@velodyne.com Общая электронная почта: help@velodyne.com

Все остальные торговые знаки и зарегистрированные торговые знаки являются собственностью соответствующих правообладателей.

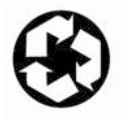